# Lecture #3 Arduino

 $\curvearrowright$ 

 $\bigcirc$ 

 $\mathbb{T}^{\text{unr}}$ 

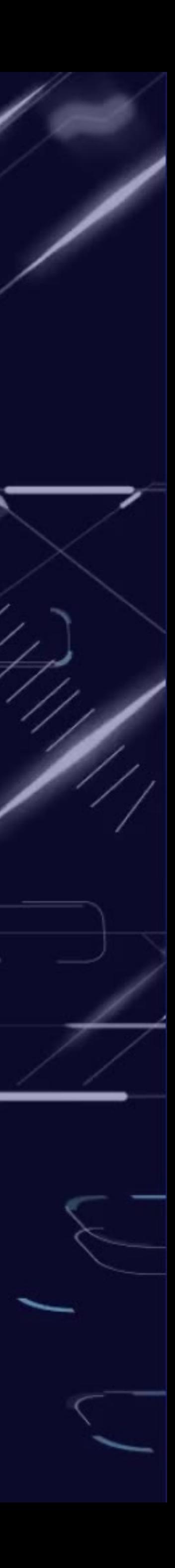

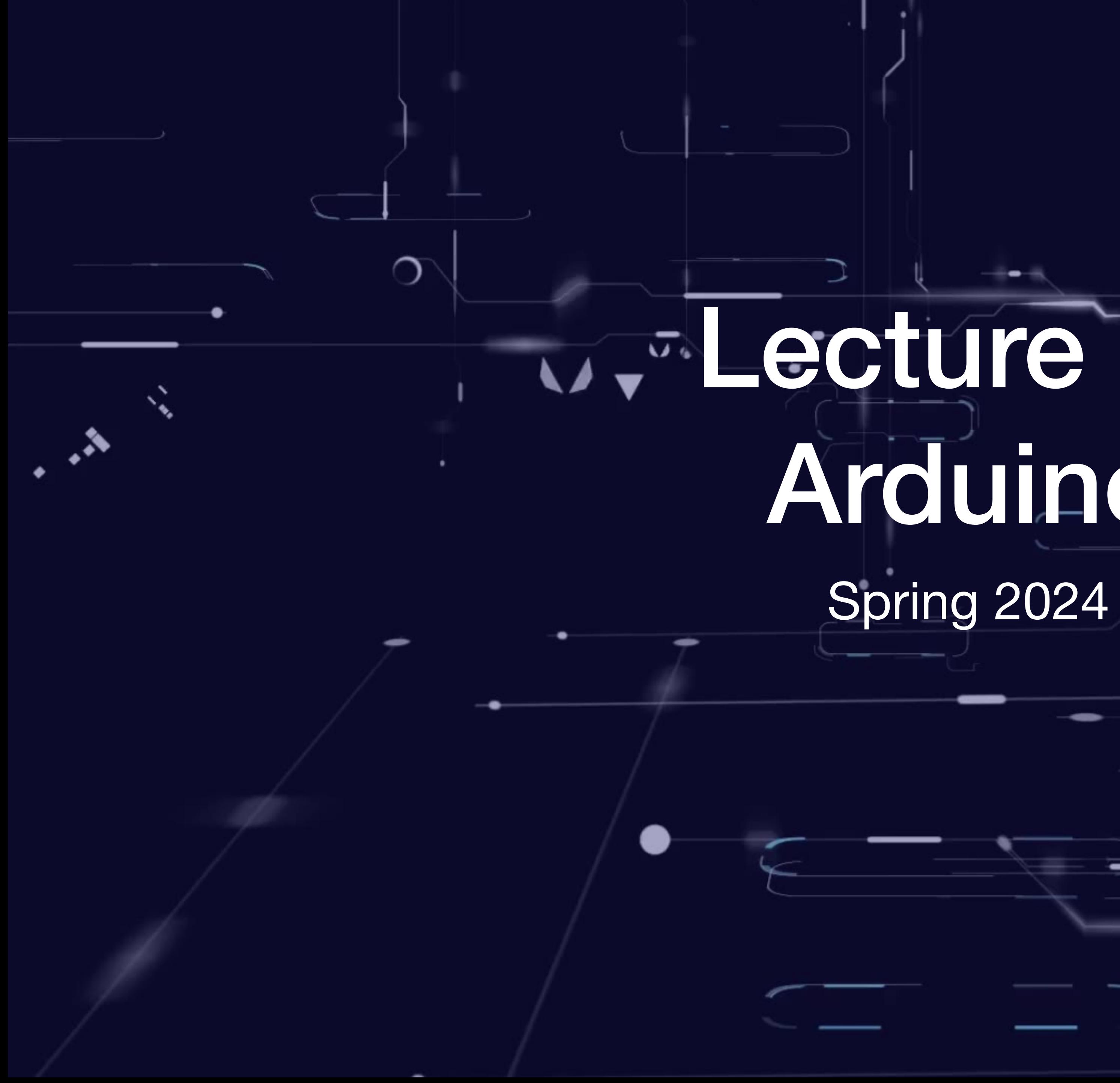

# Foundations

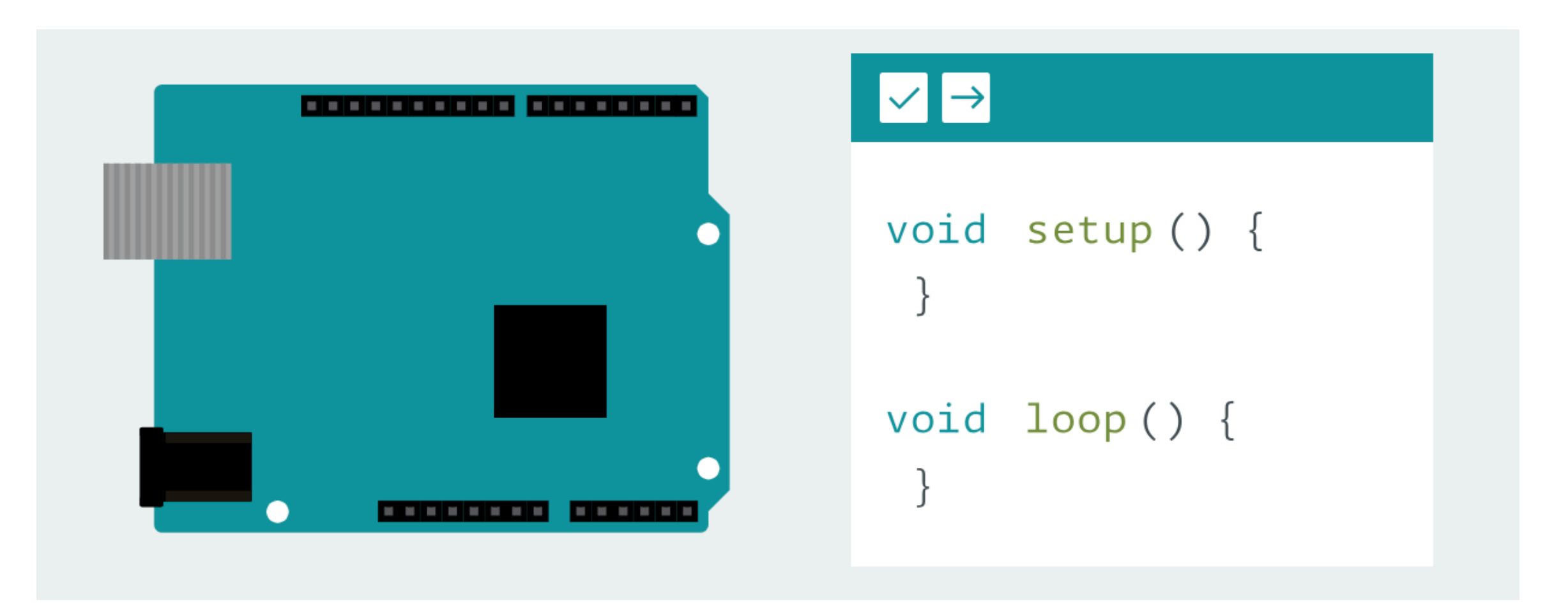

[King of Italy](https://en.wikipedia.org/wiki/King_of_Italy) (1002–1014) [https://en.wikipedia.org/wiki/Arduin\\_of\\_Ivrea](https://en.wikipedia.org/wiki/Arduin_of_Ivrea)

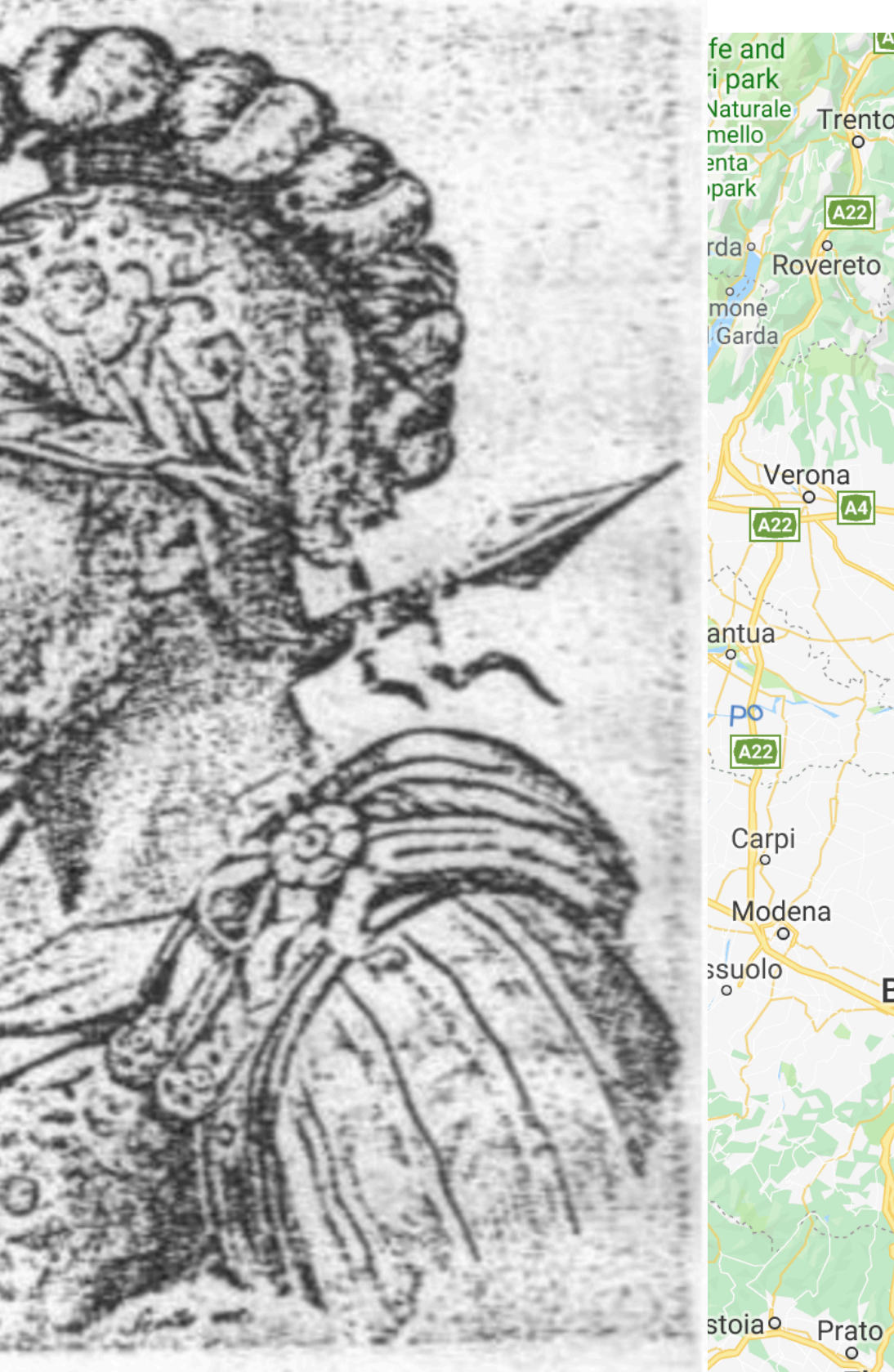

Arduino d'Ivrea (Civica raccolta stampe - Milano)

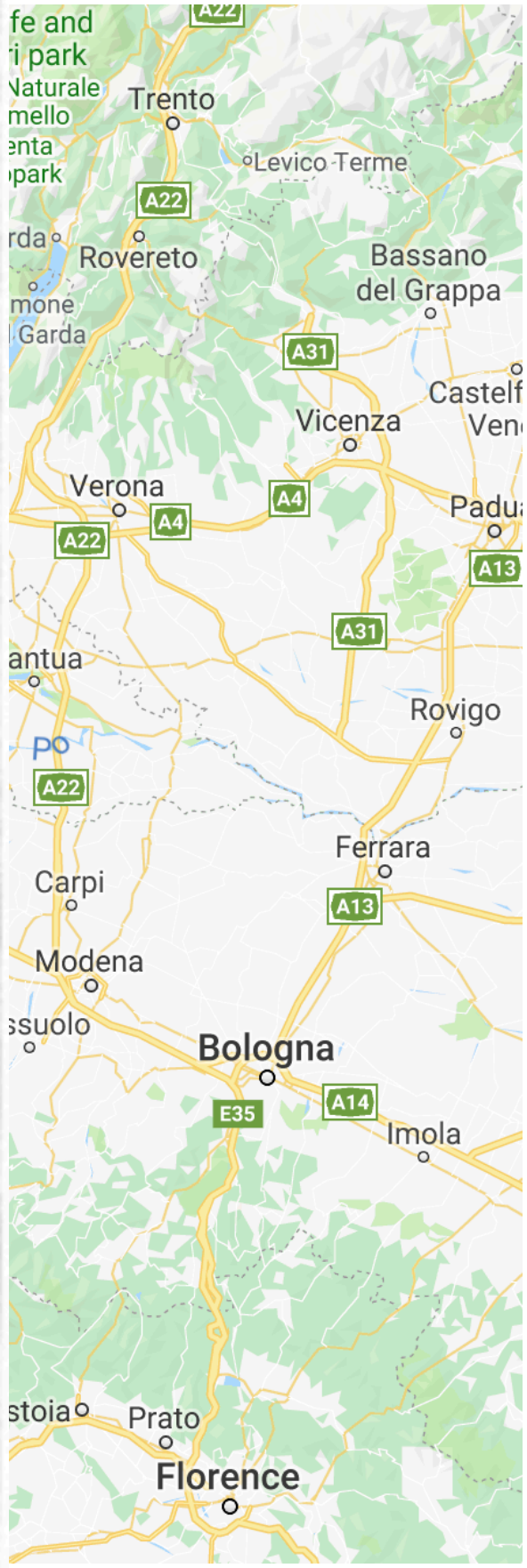

#### History **1972 1982 1999 2003**

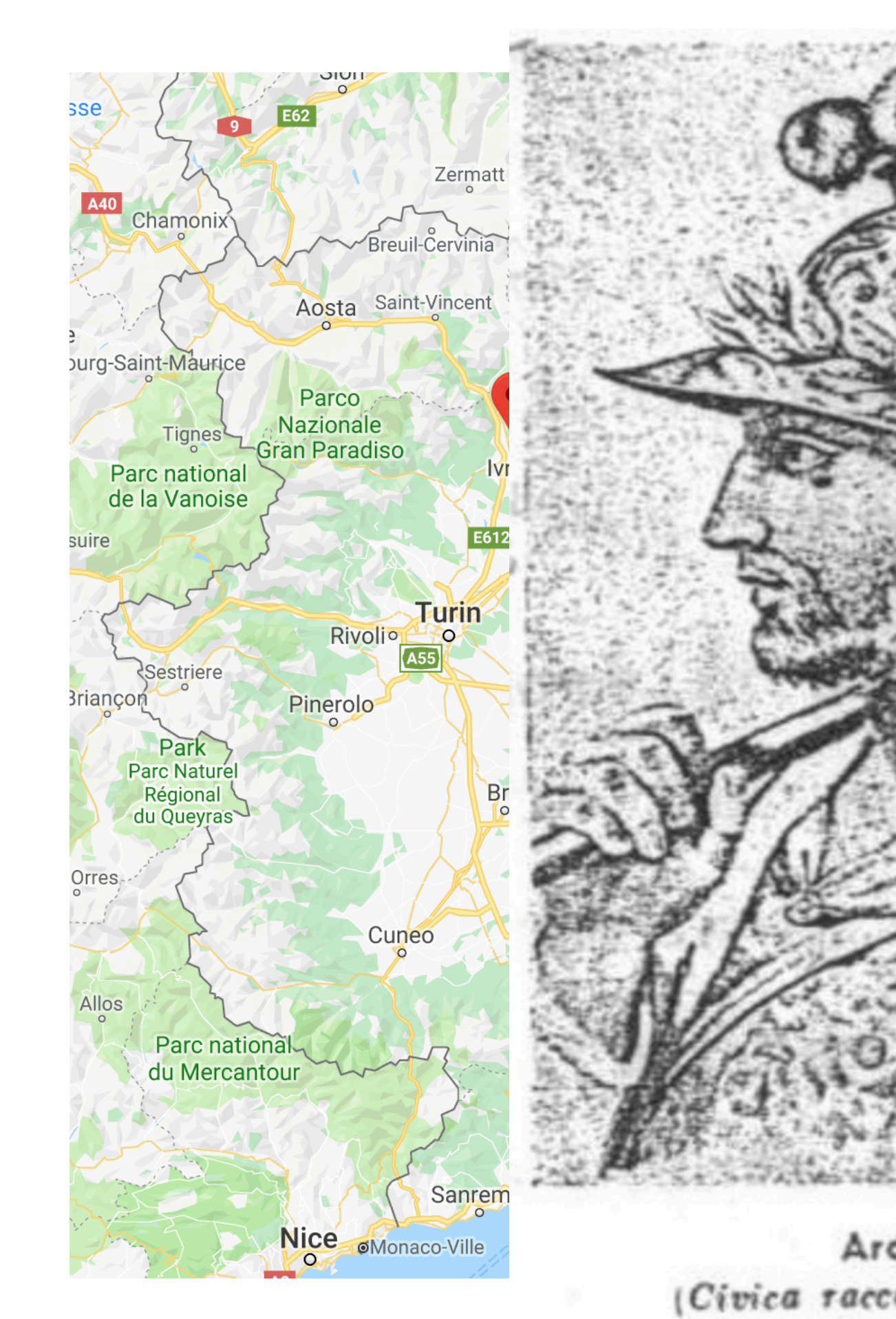

# History

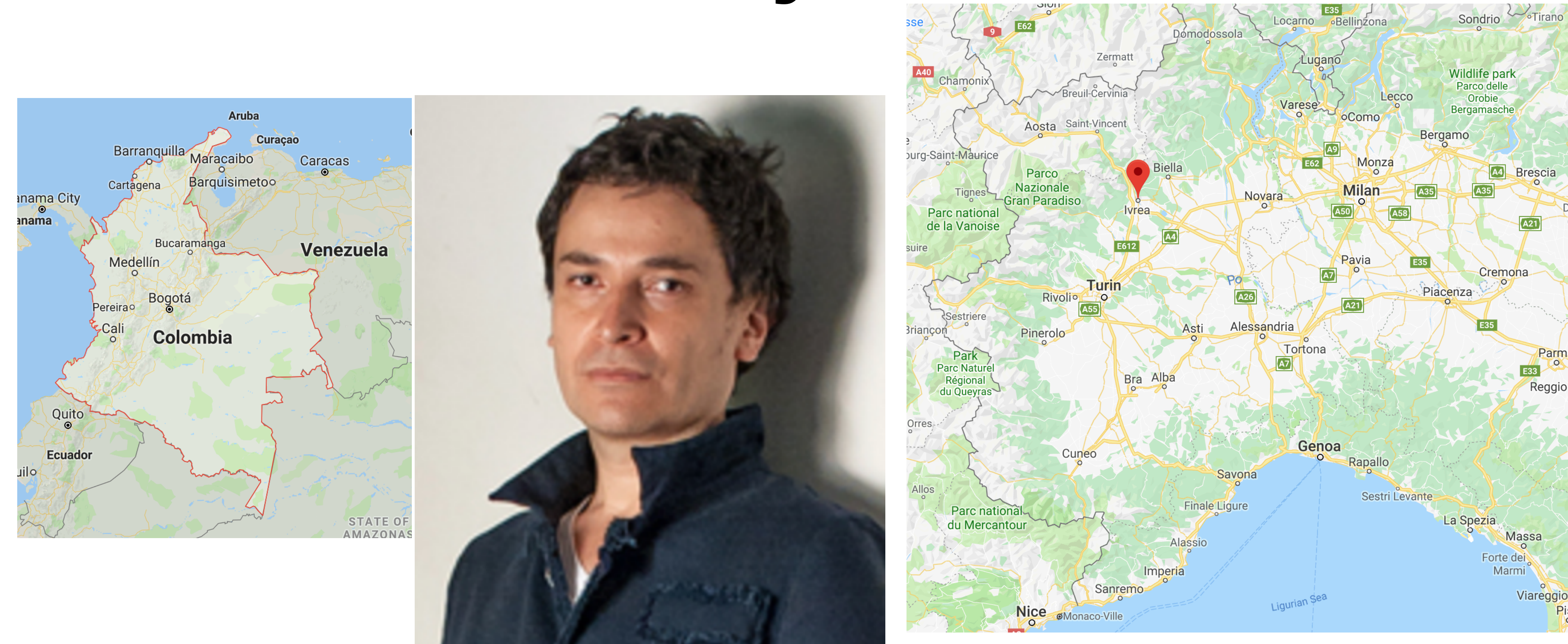

**Hernando Barragán**

Interaction Design Institute Ivrea IDII

# History

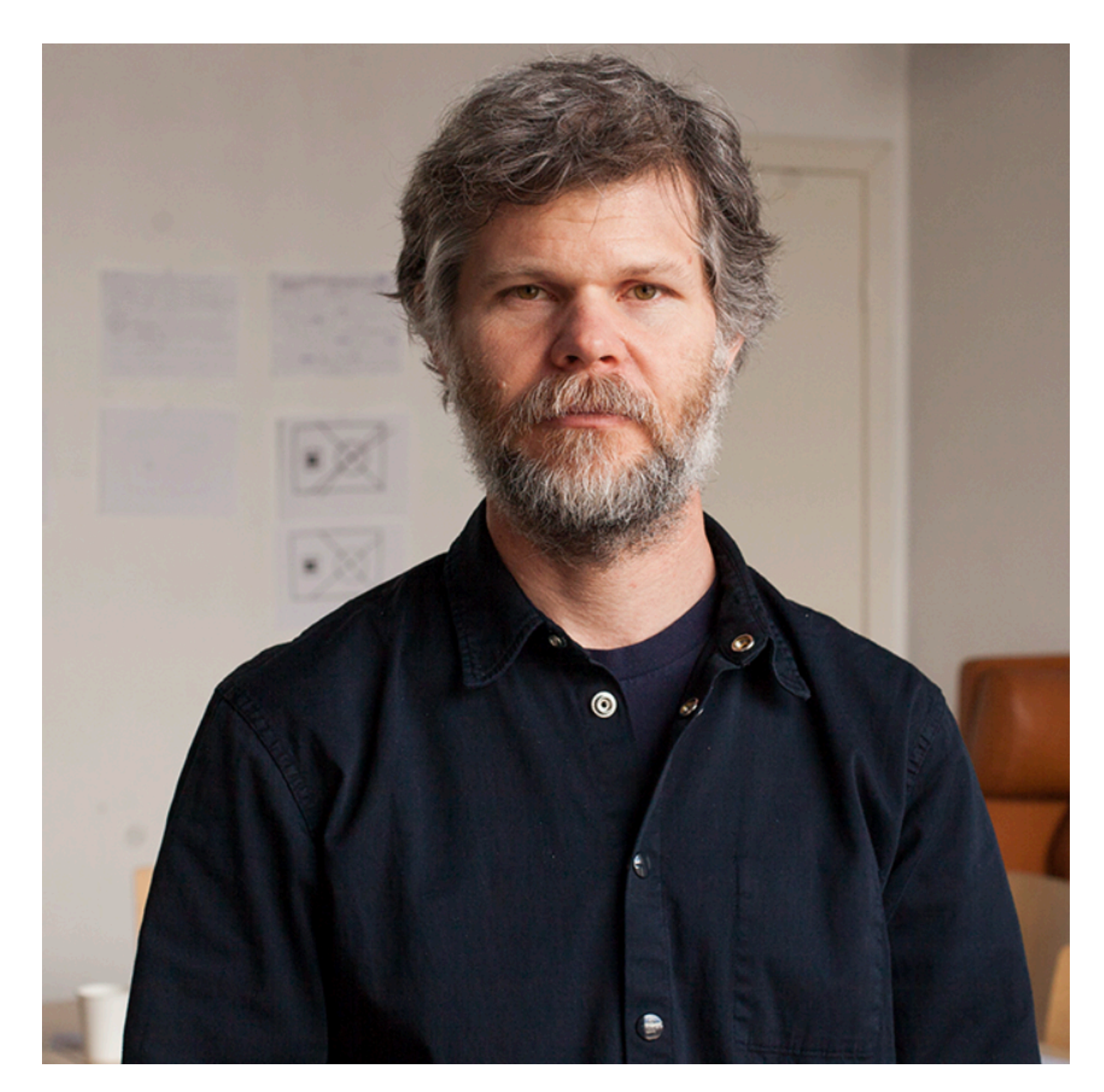

#### **Casey Reas**

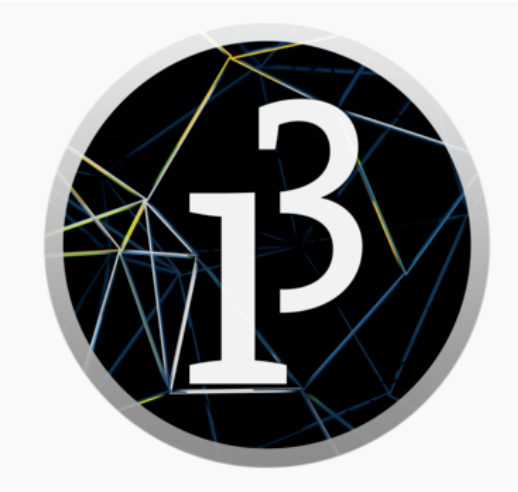

**Hernan**

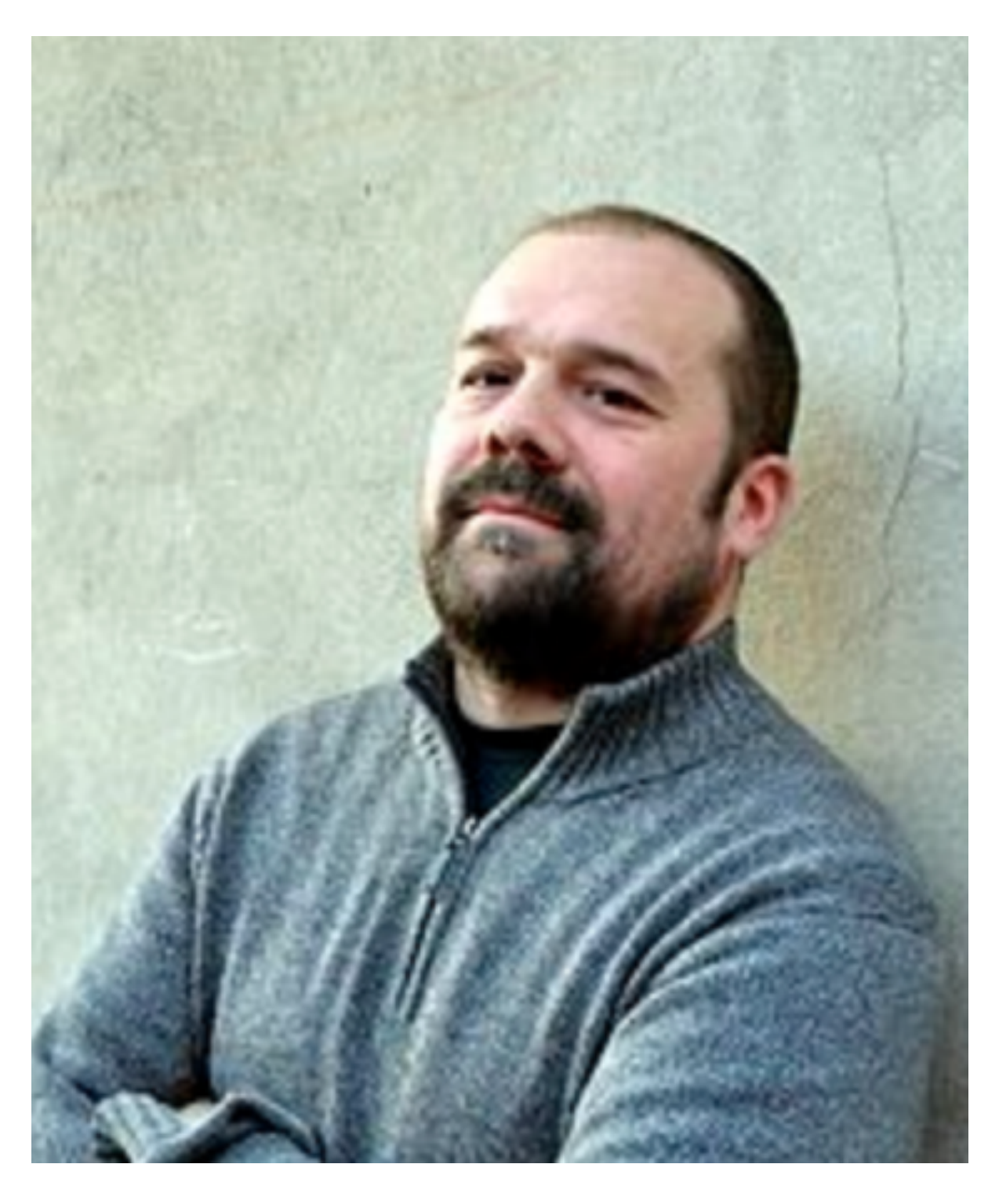

#### **Massimo Banzi**

**2001** <https://processing.org/>

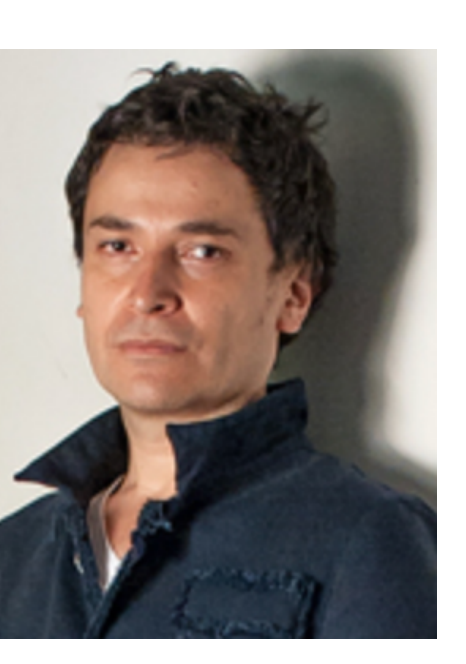

# History

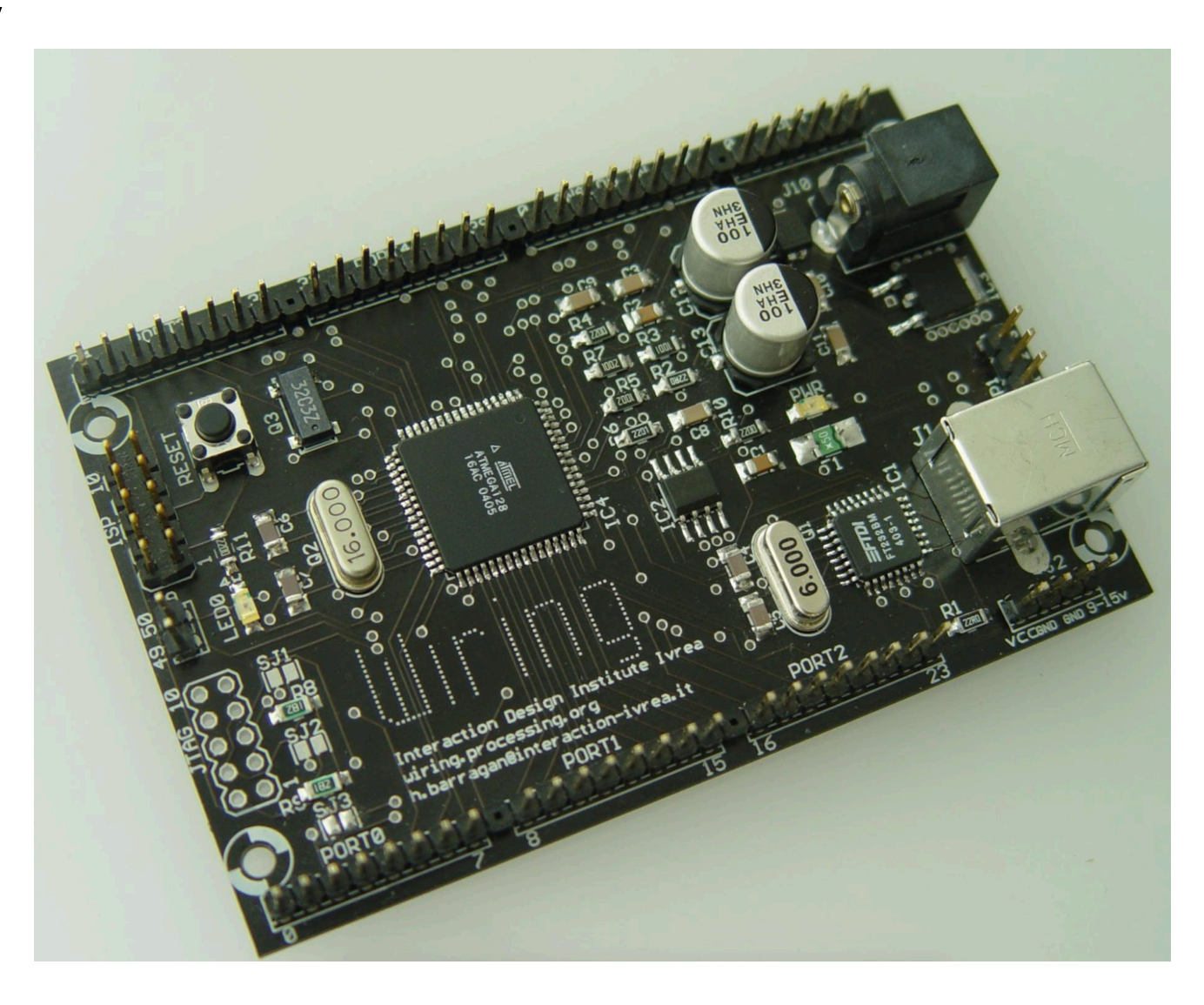

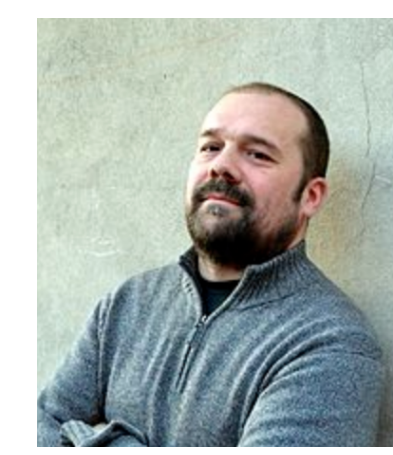

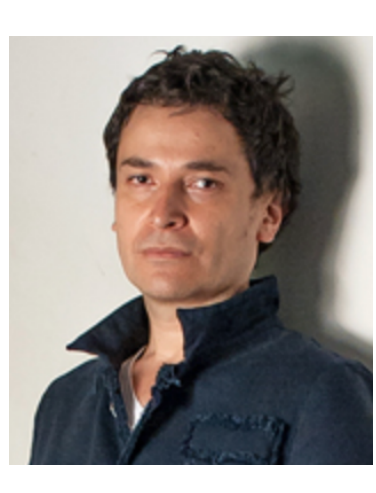

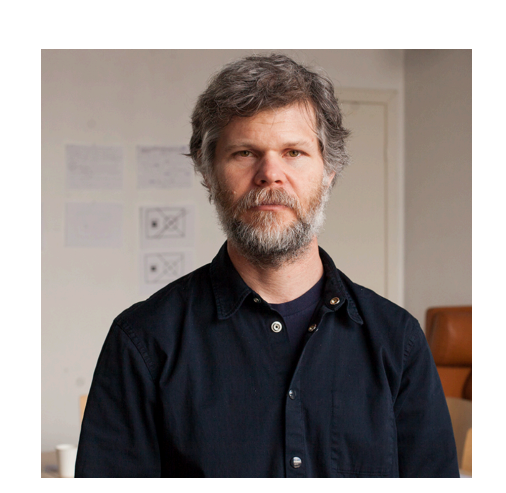

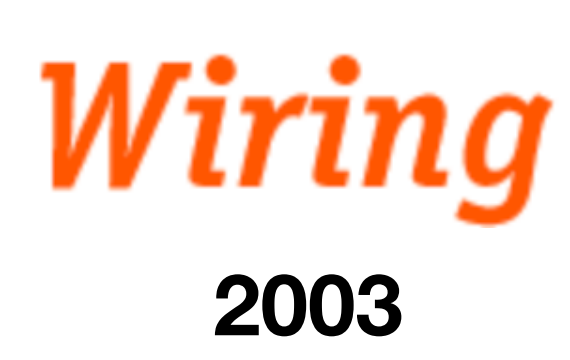

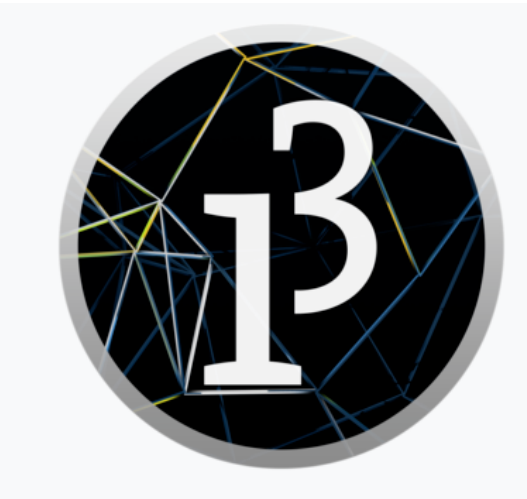

```
digitalWrite(135rimouseX<sub>H</sub>); wousey): turn on the LED
                                    // a name for the on-board LED
                                      pinMode(ledPin, OUTPUT); // configure the pin for digital output
                                     delay (1000); // wait one second (1000 milliseconds)
   digitalWrite(ledPin, LOW); // turn off the LED
   delay (1000); // wait one second
```
int leapdnset which; { size(400, 400);  $\texttt{void } \text{self} \text{ of } \{255\}$  $p$ inM $\frac{backqrcynd}{18dprbq}$ ,  $(1)$ } **void Y8id draw() {**  $\text{del}$ ay (1000); } }

[http://people.interactionivrea.org/h.barragan/thesis/thesis\\_low\\_res.pdf](http://people.interactionivrea.org/h.barragan/thesis/thesis_low_res.pdf)

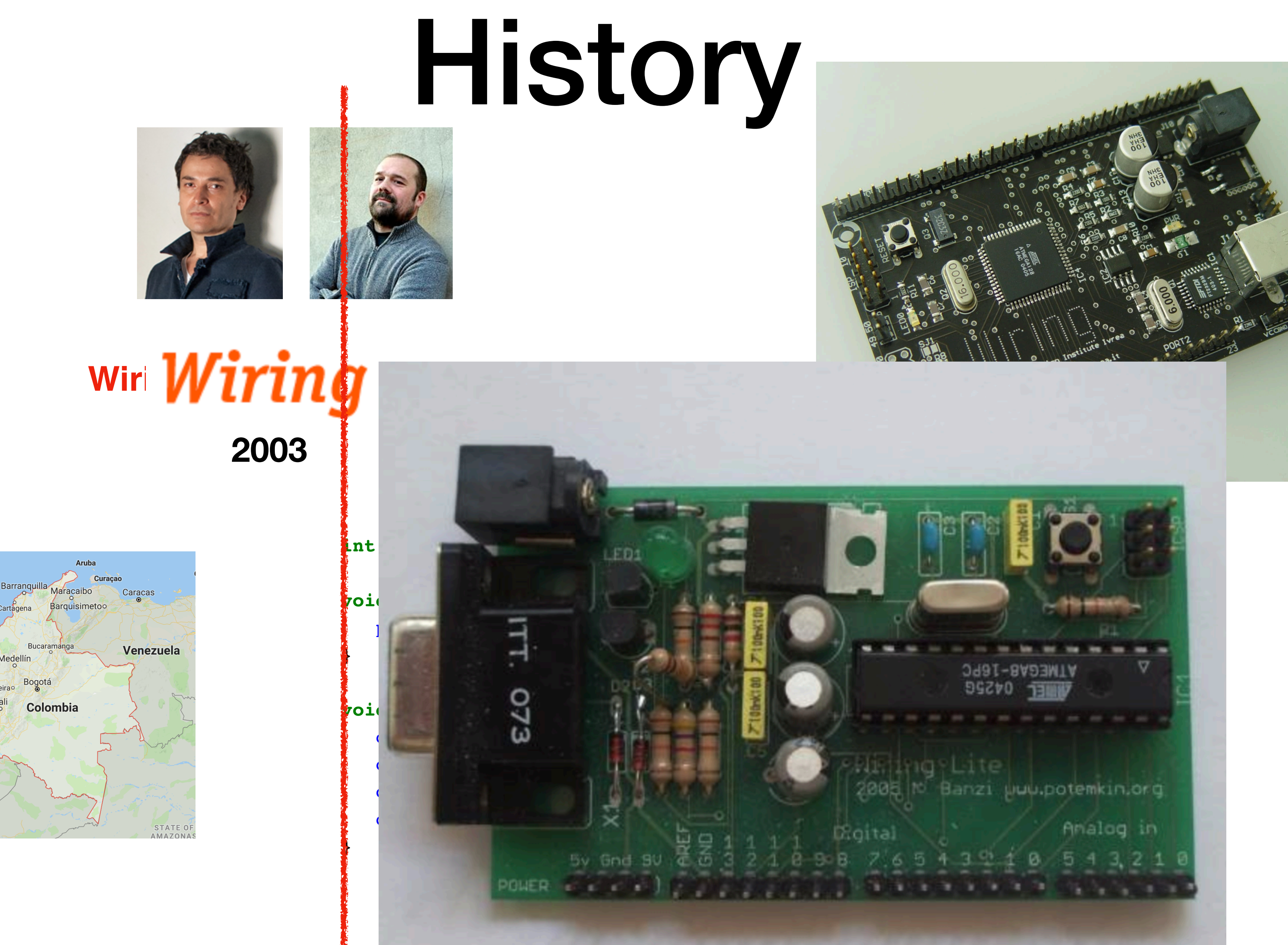

anama City

**2004 Arduino**

#### <https://arduinohistory.github.io/>

## Credits

Originally started as a research project by Massimo Banzi, David Cuartielles, Tom Igoe, Gianluca Martino, and David Mellis at the Interaction Design Institute of Ivrea in the early 2000s, it builds upon the Processing project, a language for learning how to code within the context of the visual arts developed by Casey Reas and Ben Fry as well as a thesis project by Hernando Barragan about the Wiring board.

<https://www.arduino.cc/en/Main/AboutUs>

#### Components of an Arduino board

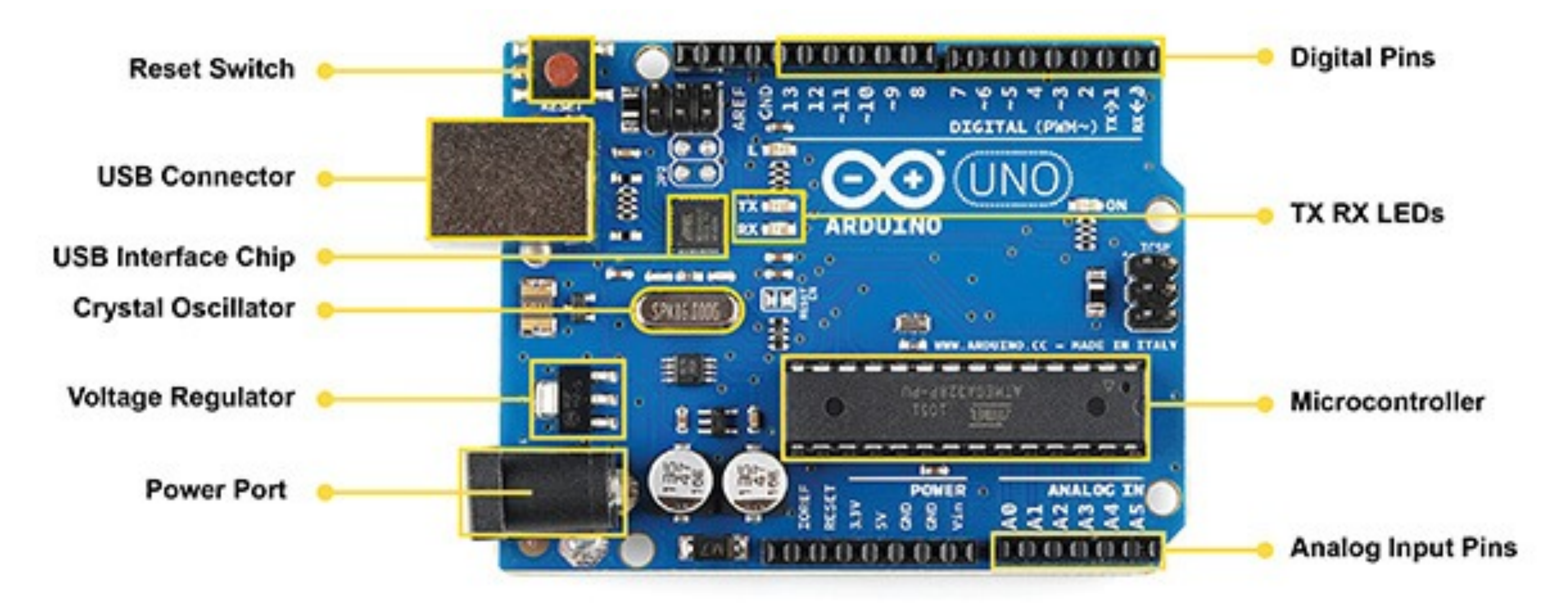

- Microcontroller unit (MCU)
- Power connector
- USB connector

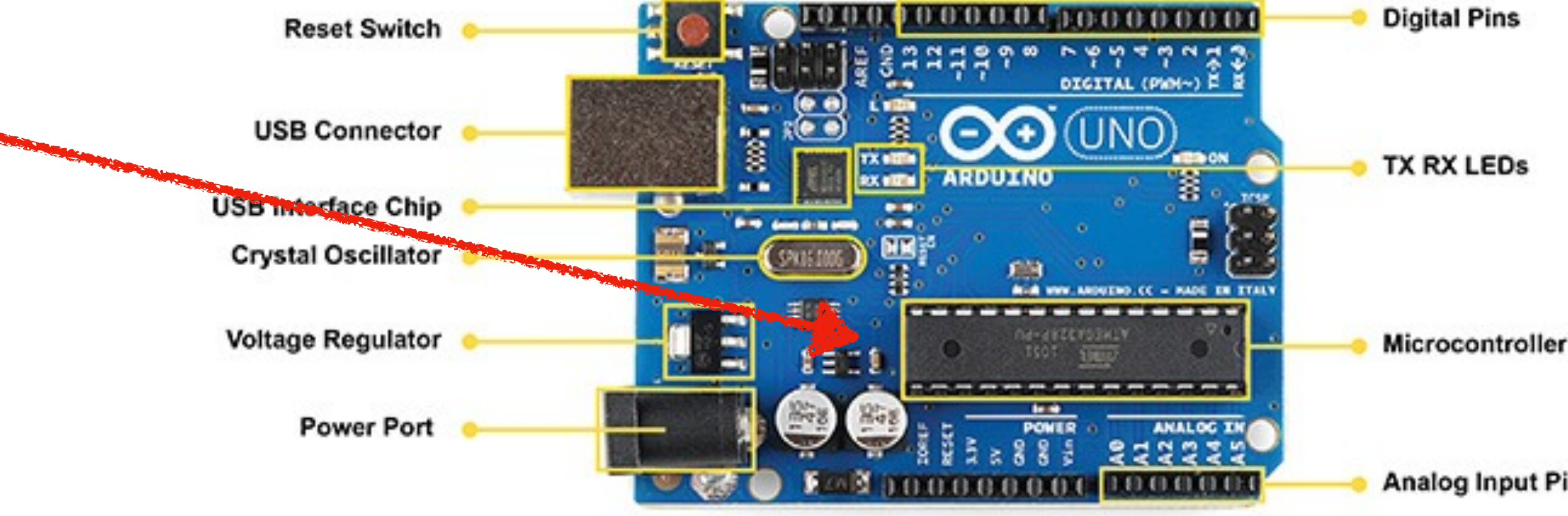

- Microcontroller unit (MCU)
- Power connector
- USB connector

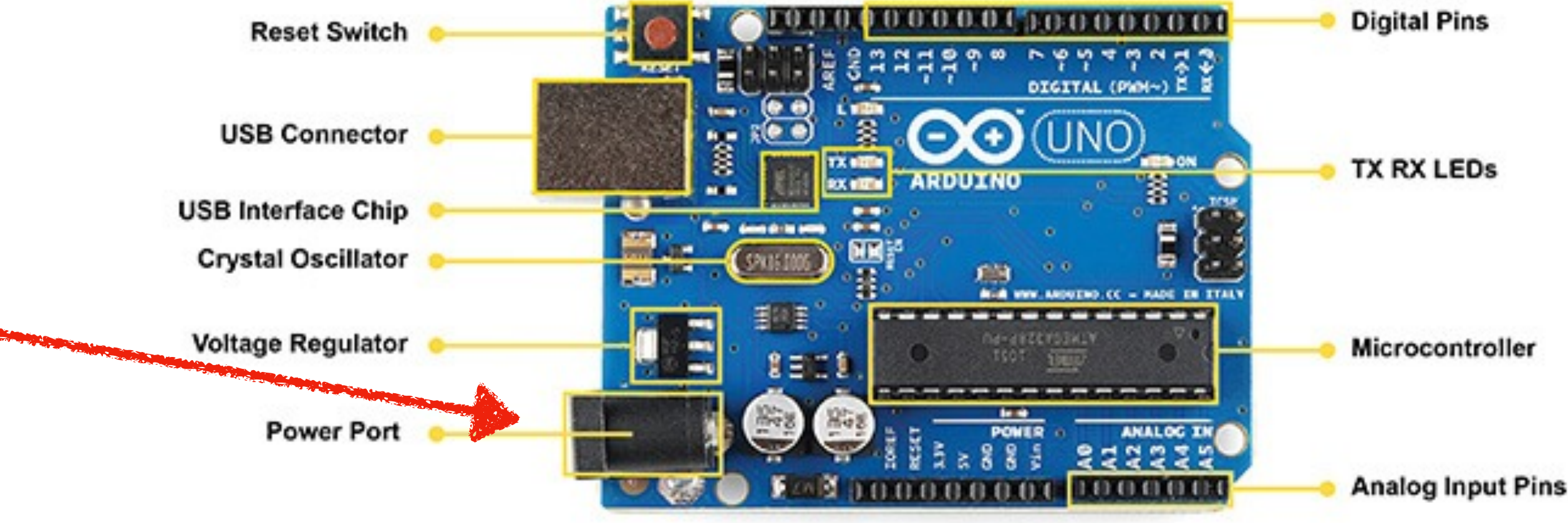

- Microcontroller unit (MCU)
- Power connector
- USB connector

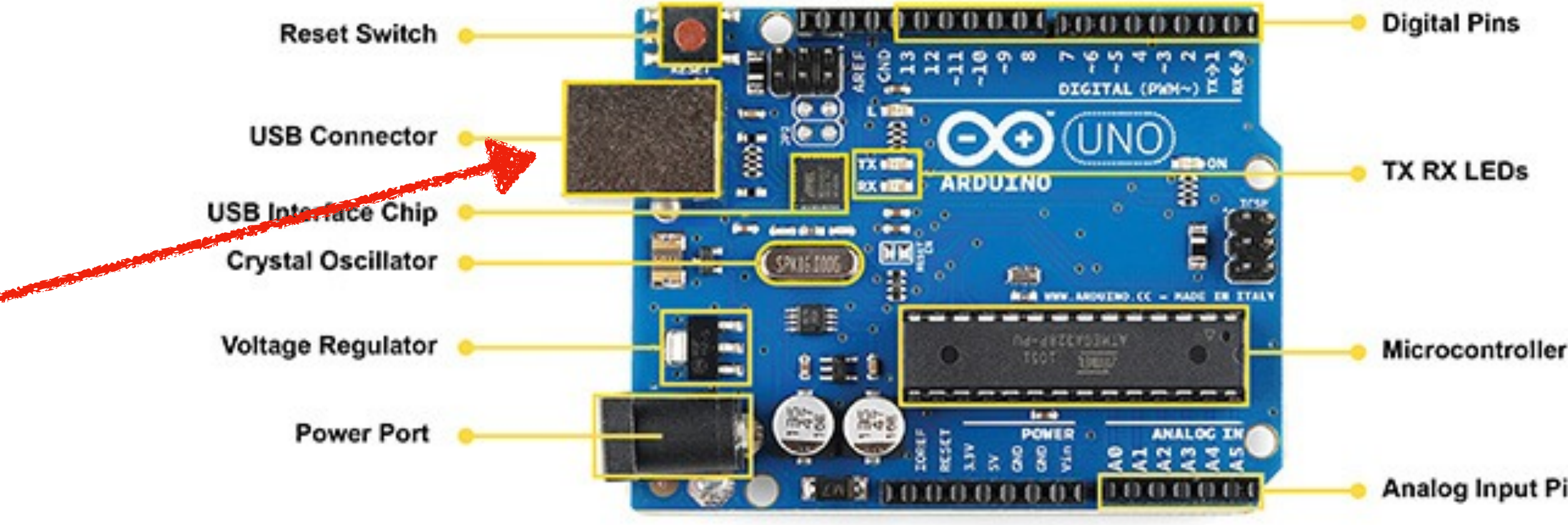

- Analog and digital pins
- PWM pins
- I2C, SPI, and UART communication pins

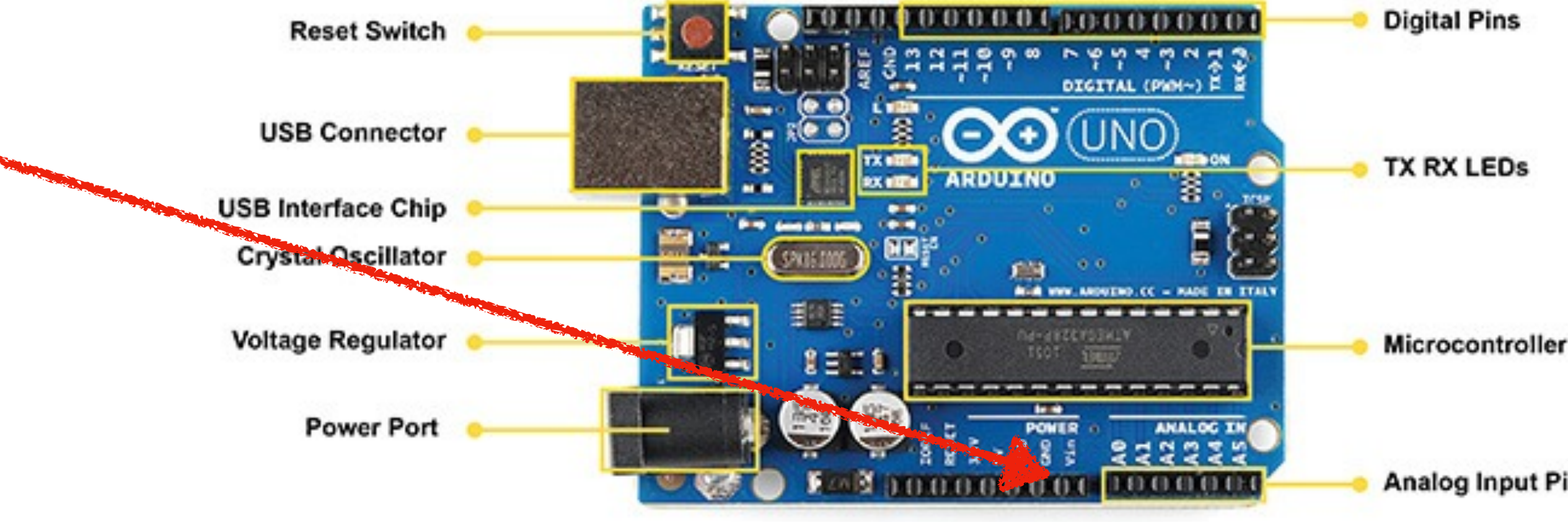

- Analog and digital pins
- PWM pins
- I2C, SPI, and UART communication pins

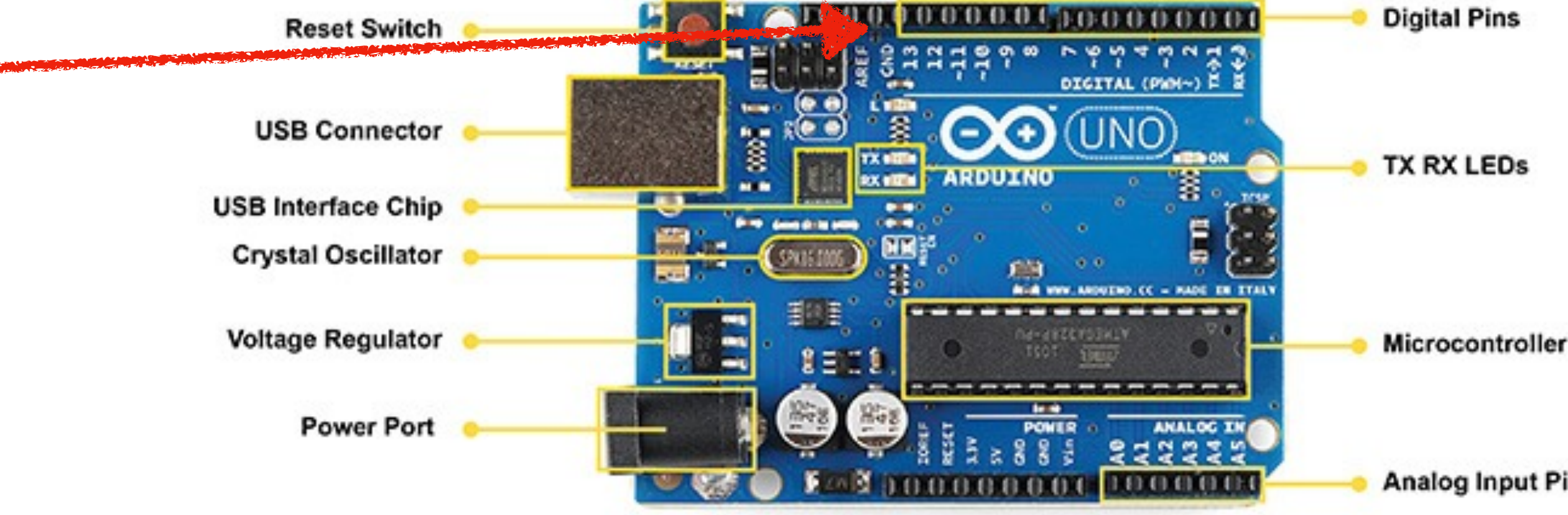

- Analog and digital pins
- PWM pins
- I2C, SPI, and UART communication pins

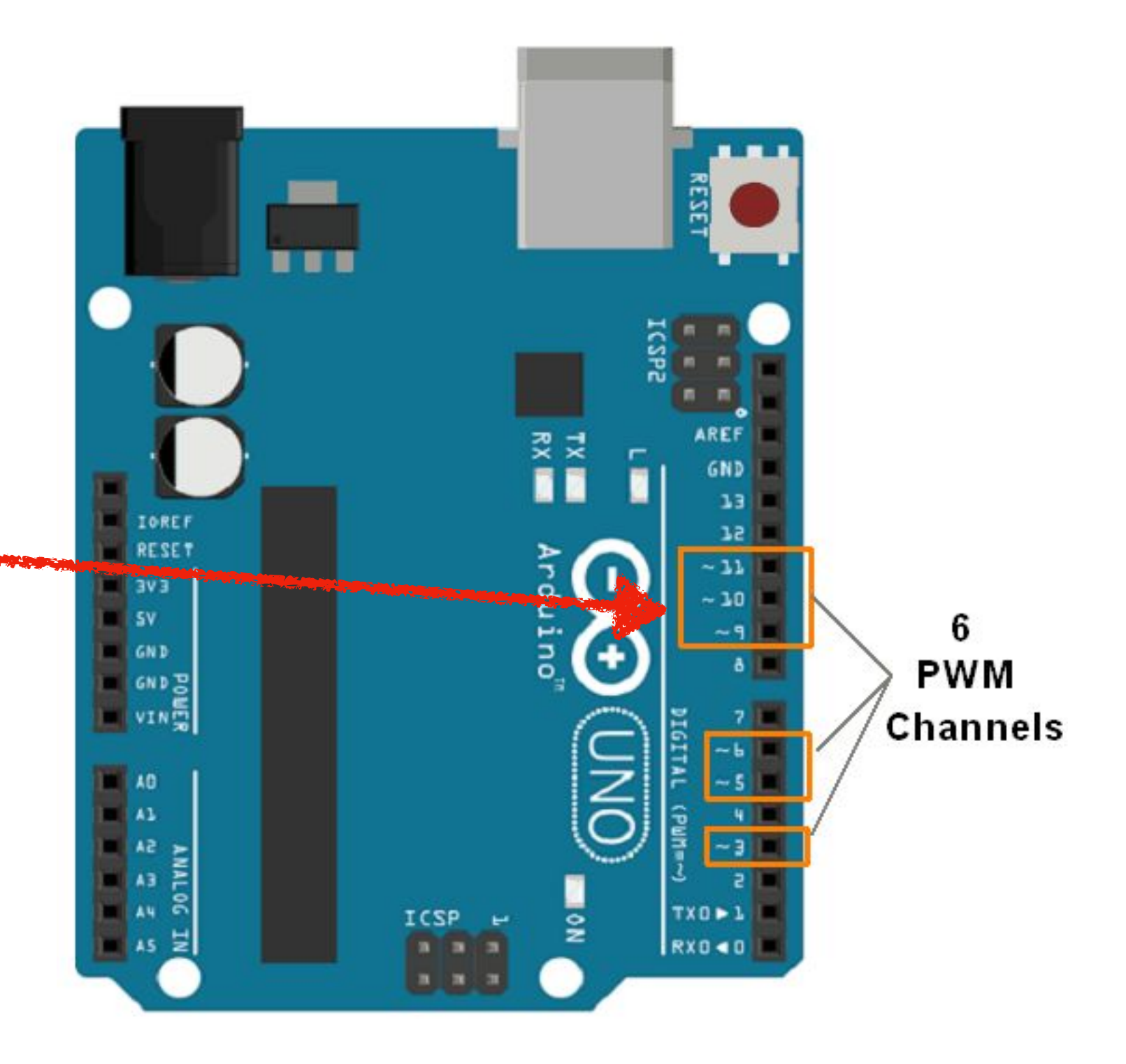

- Analog and digital pins
- PWM pins
- I2C, SPI, and UART communication pins

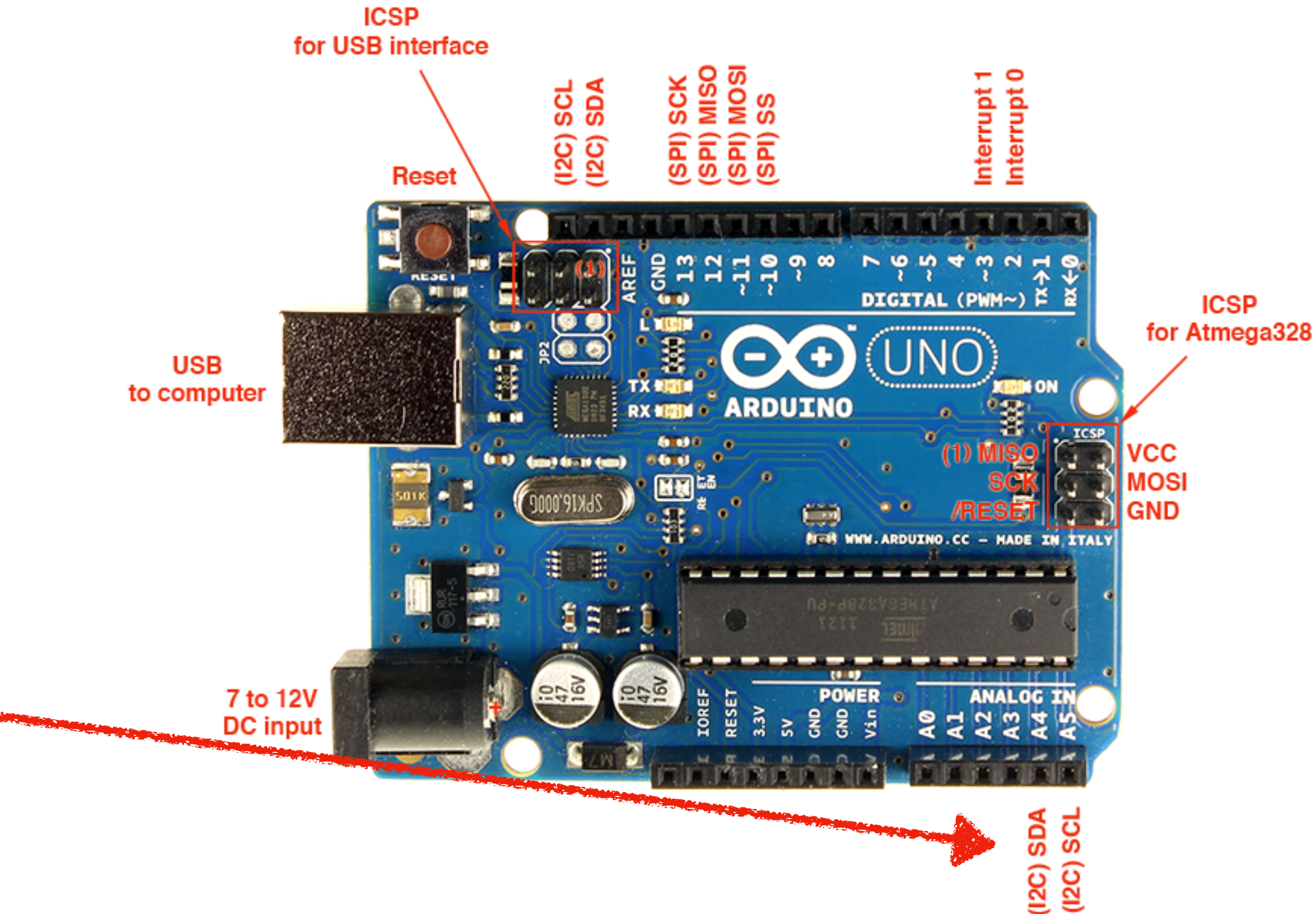

- Analog and digital pins
- PWM pins
- I2C, SPI, and UART communication pins

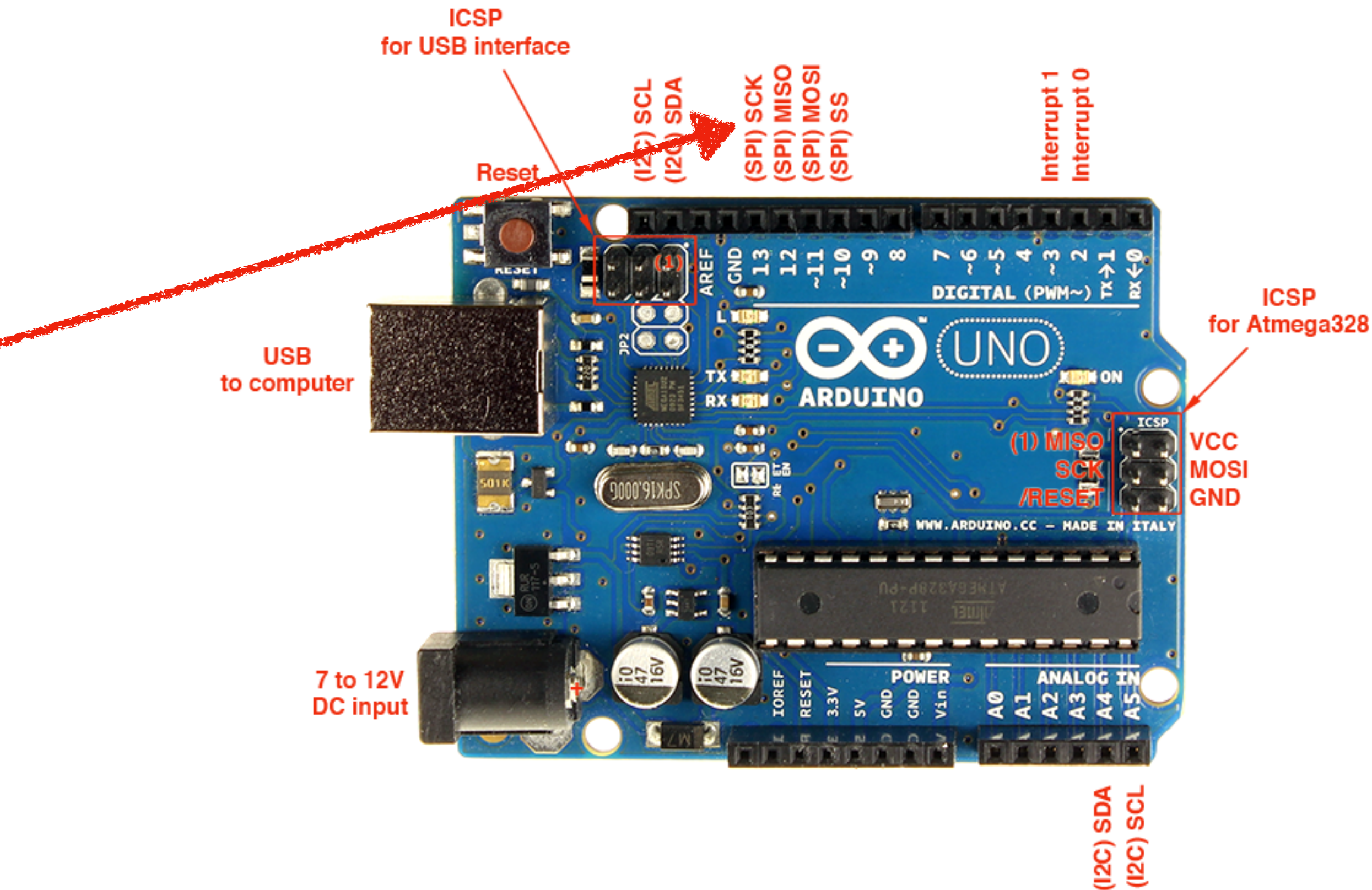

- Analog and digital pins
- PWM pins
- I2C, SPI, and UART communication pins

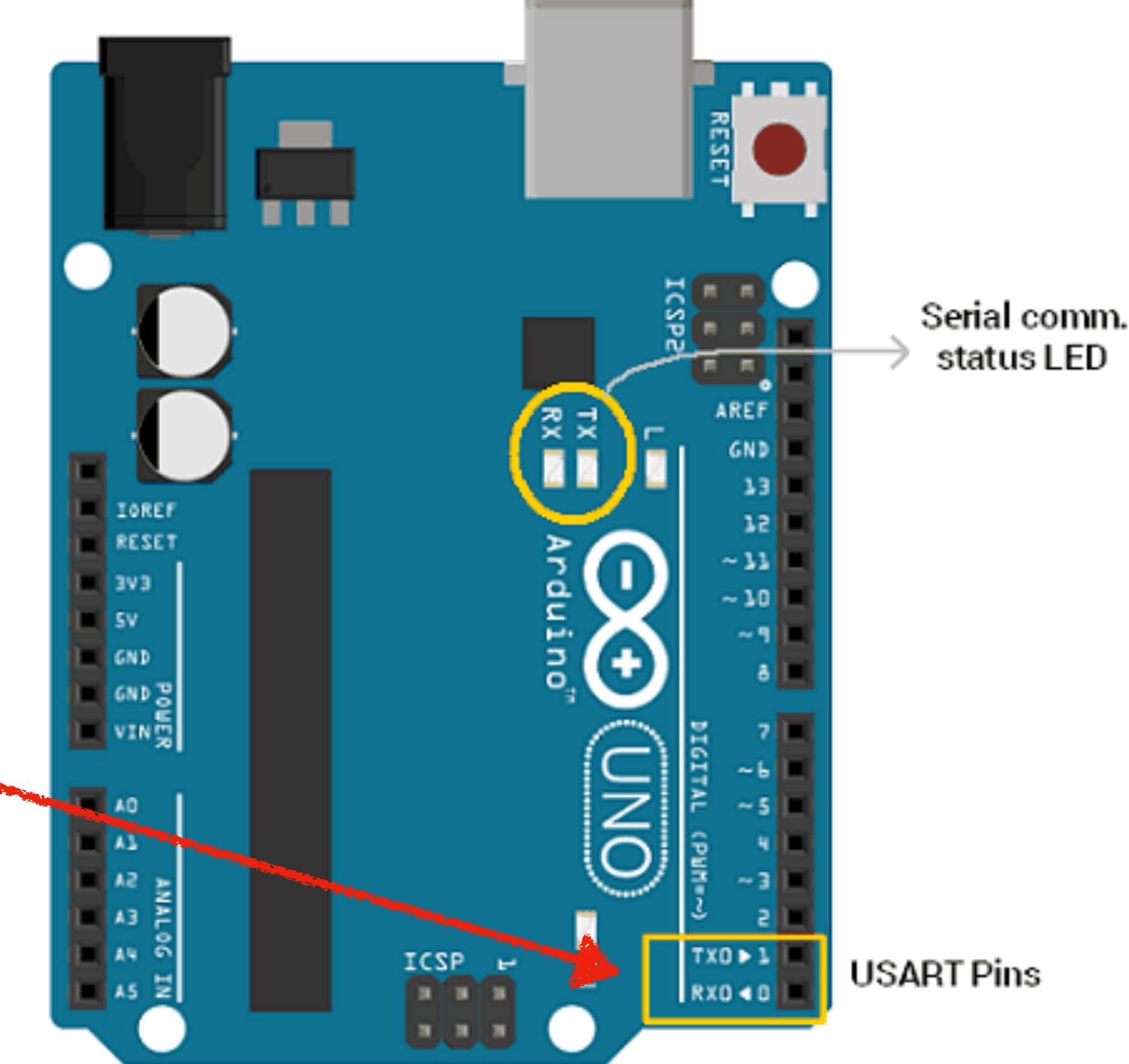

- Atmega328P MCU
- Flash memory
- EEPROM memory
- Clock

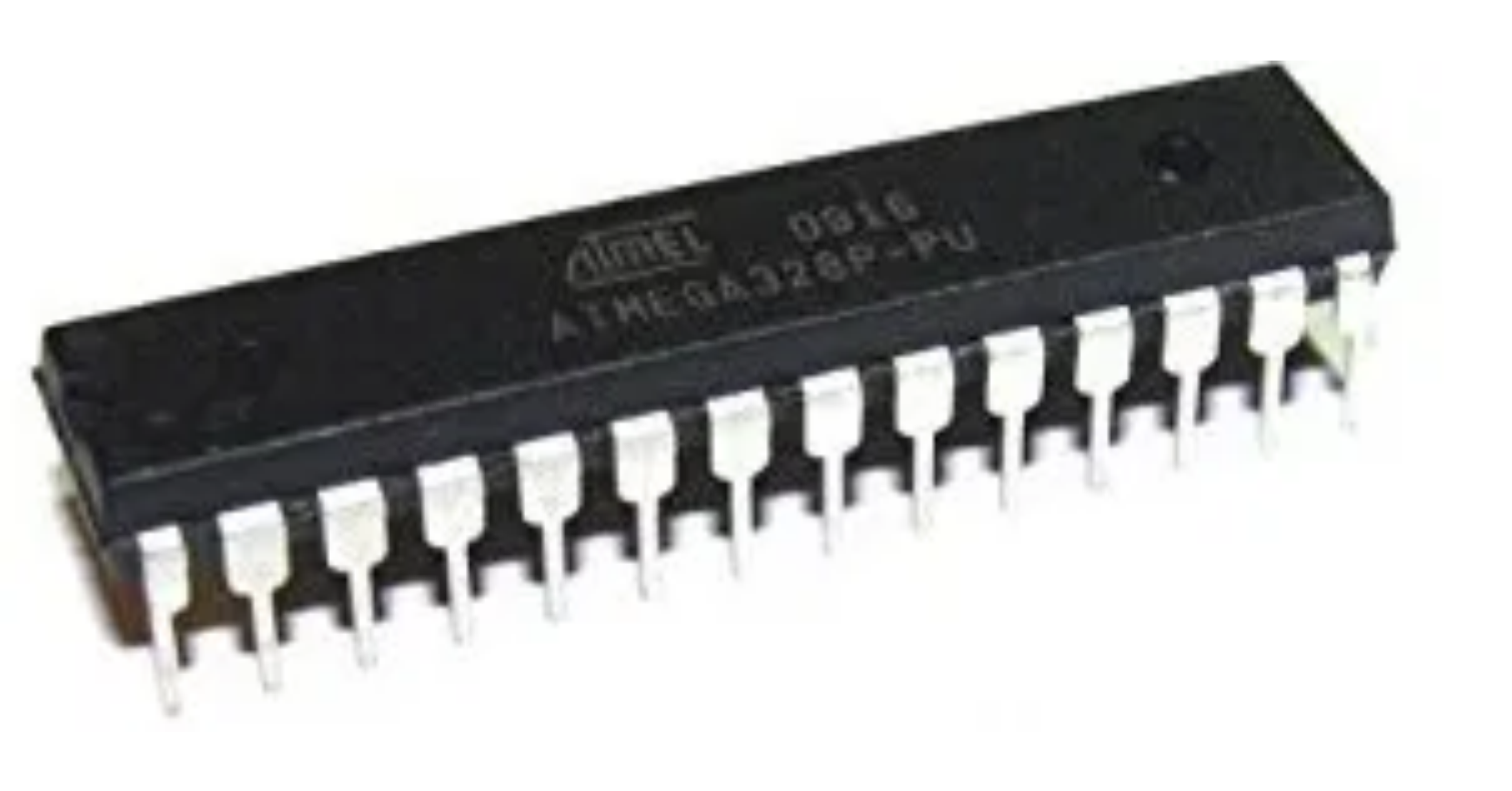

- Atmega328P MCU
- Flash memory
- EEPROM memory
- Clock Crystal Oscillator

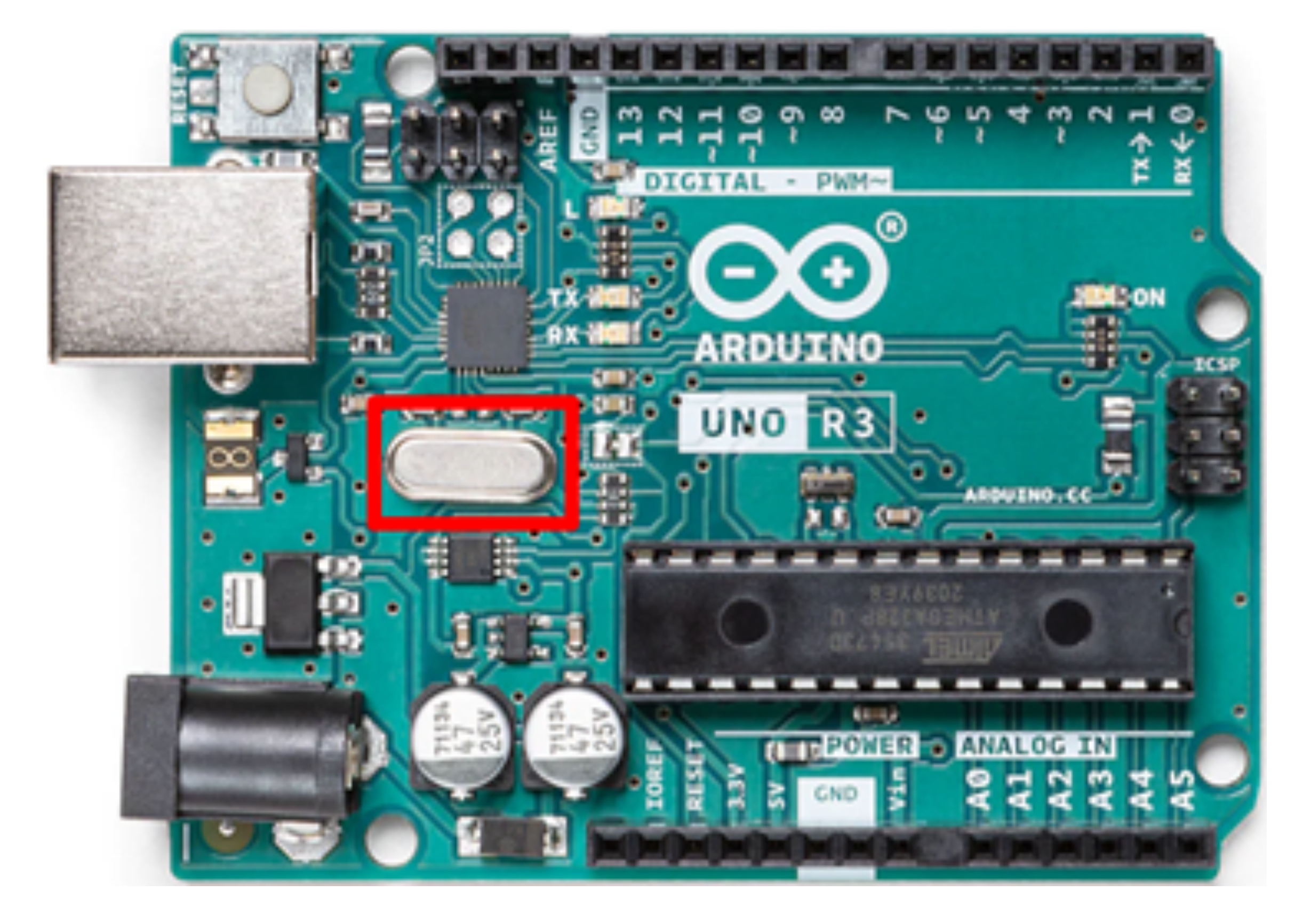

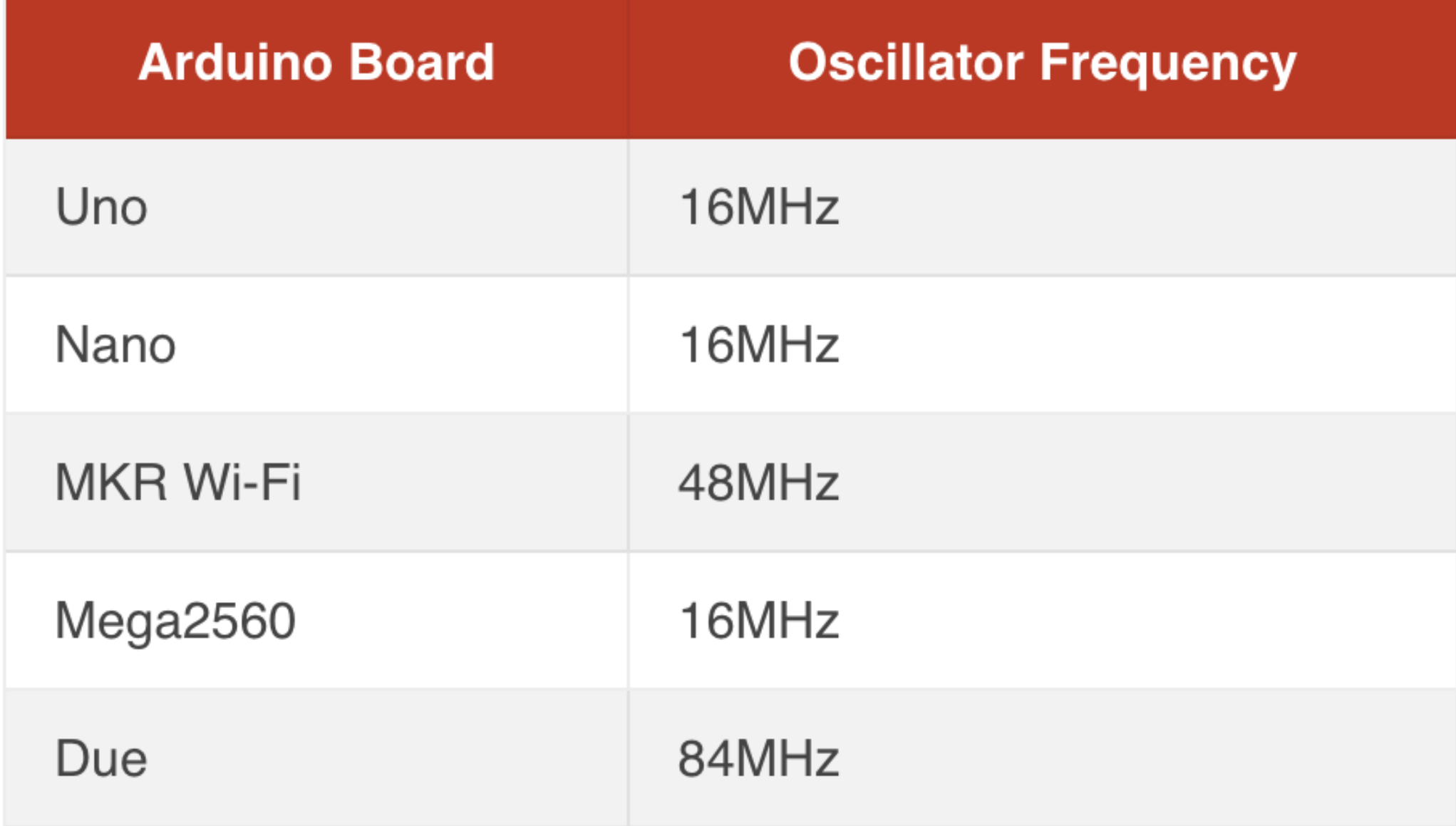

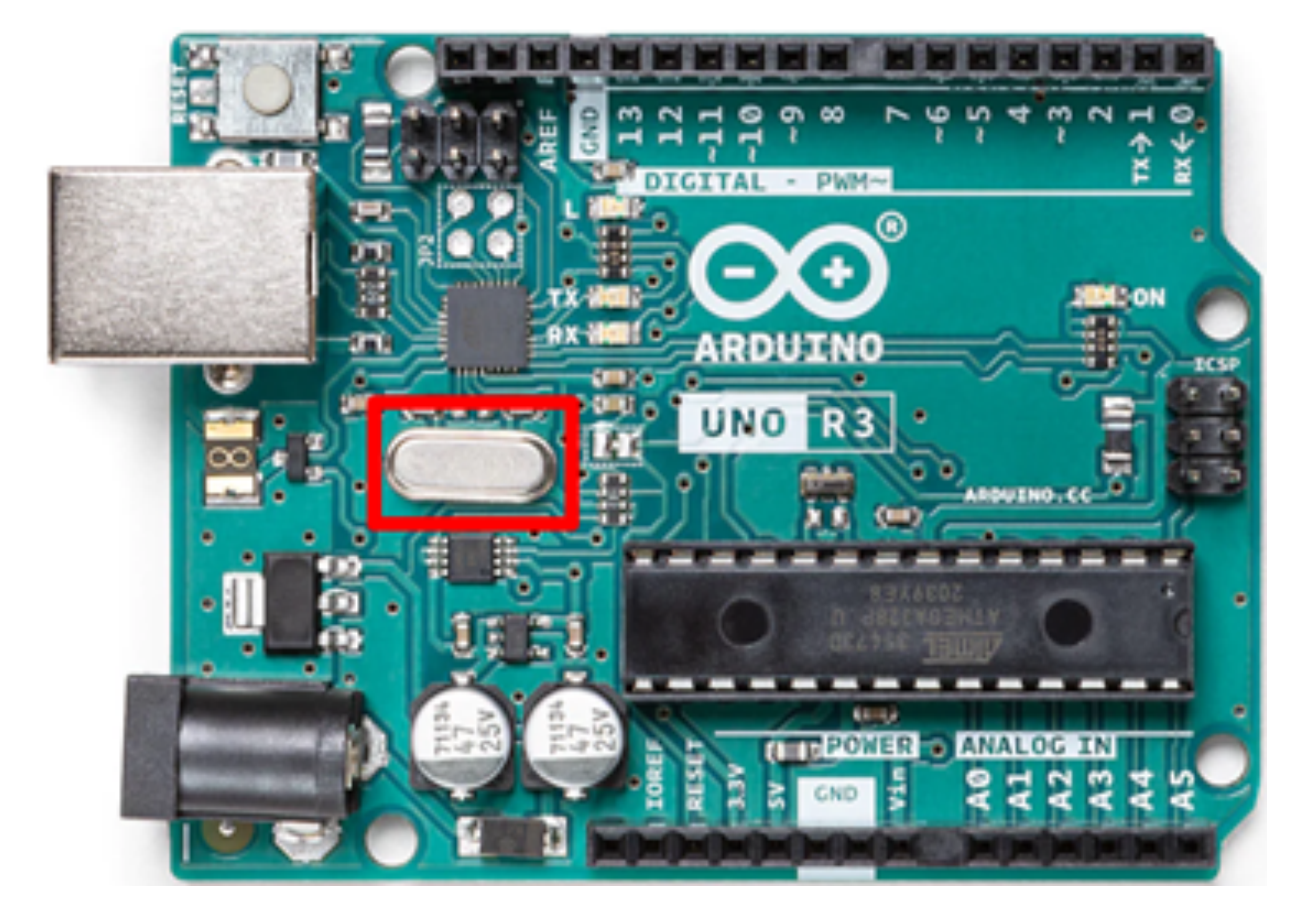

# The Arduino IDE

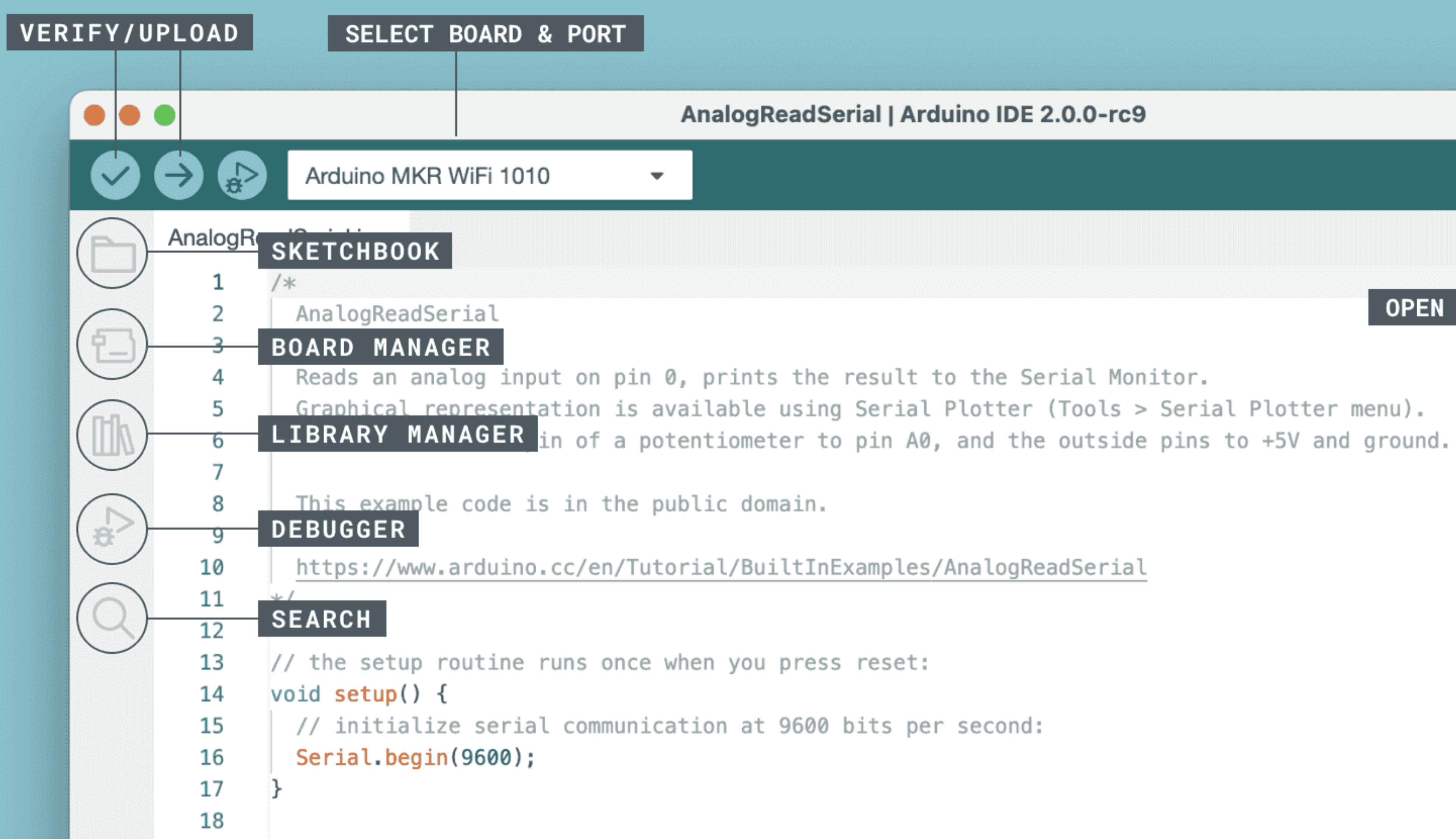

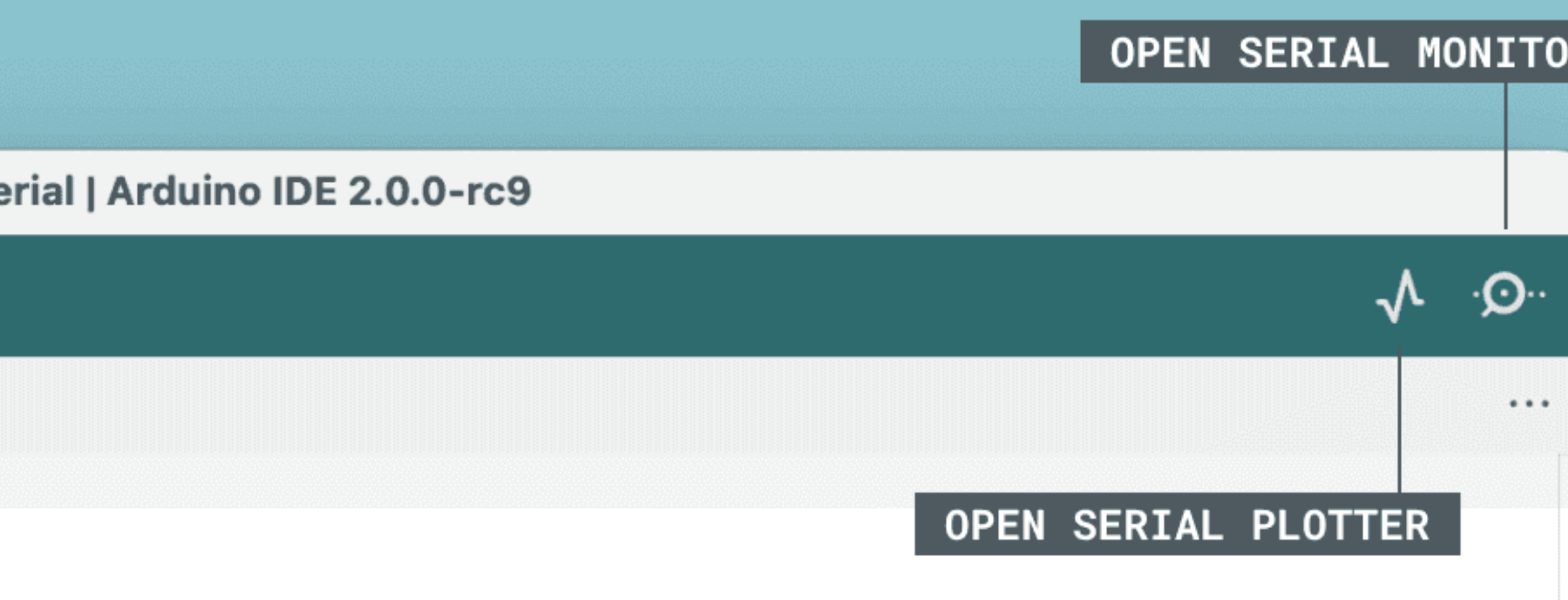

Graphical representation is available using Serial Plotter (Tools > Serial Plotter menu).

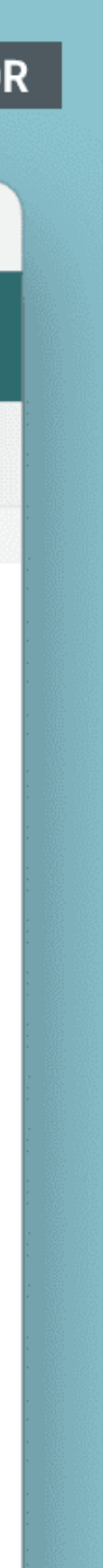

# Hello World!

// initialize serial communication at 9600 baud:

void setup() { Serial.begin(9600); }

```
void loop() {
  Serial.println("Hello, World!");
}
```
 // print "Hello, World!" to the serial monitor: delay(1000); // wait for 1 second before repeating

#### Debugging Troubleshd NEW EDITOR

void setup() {  $\frac{1}{10}$  initialize serial communication Serial.begin(9600); }

```
void loop() {
// print "Hello, World!" to the ser
  Serial.println("Hello, World!");
 delay(1000); // wait for 1 second
}
```
#### SERIAL MONITOR

## Debugging and Troubleshooting

```
void setup() {
  // initialize serial communication at 9600 baud:
  Serial.begin(9600);
}
```

```
void loop() {
 // print "Hello, World!" to the serial monitor:
  Serial.println("Hello, World!");
  delay(1000); // wait for 1 second before repeating
}
```
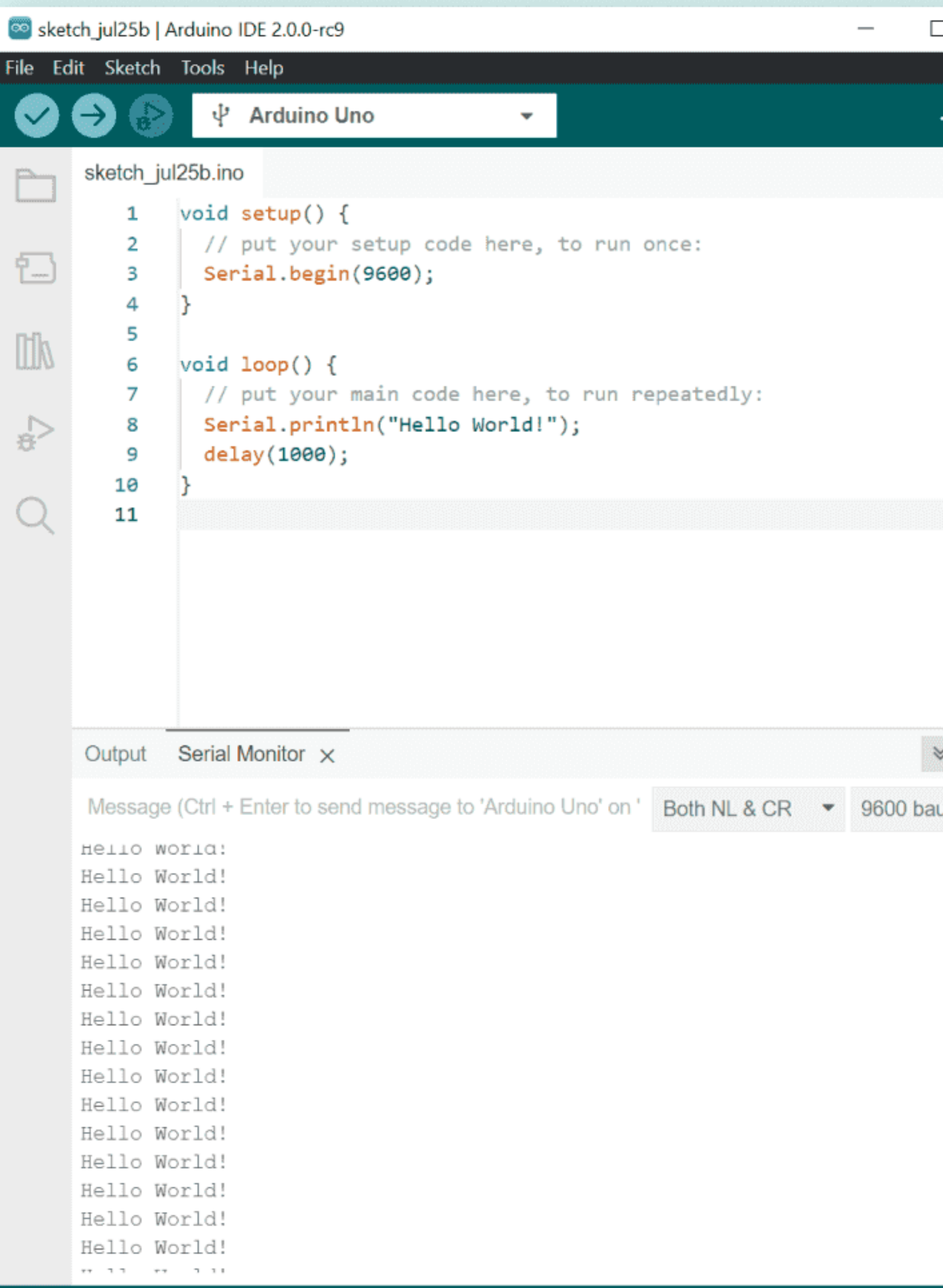

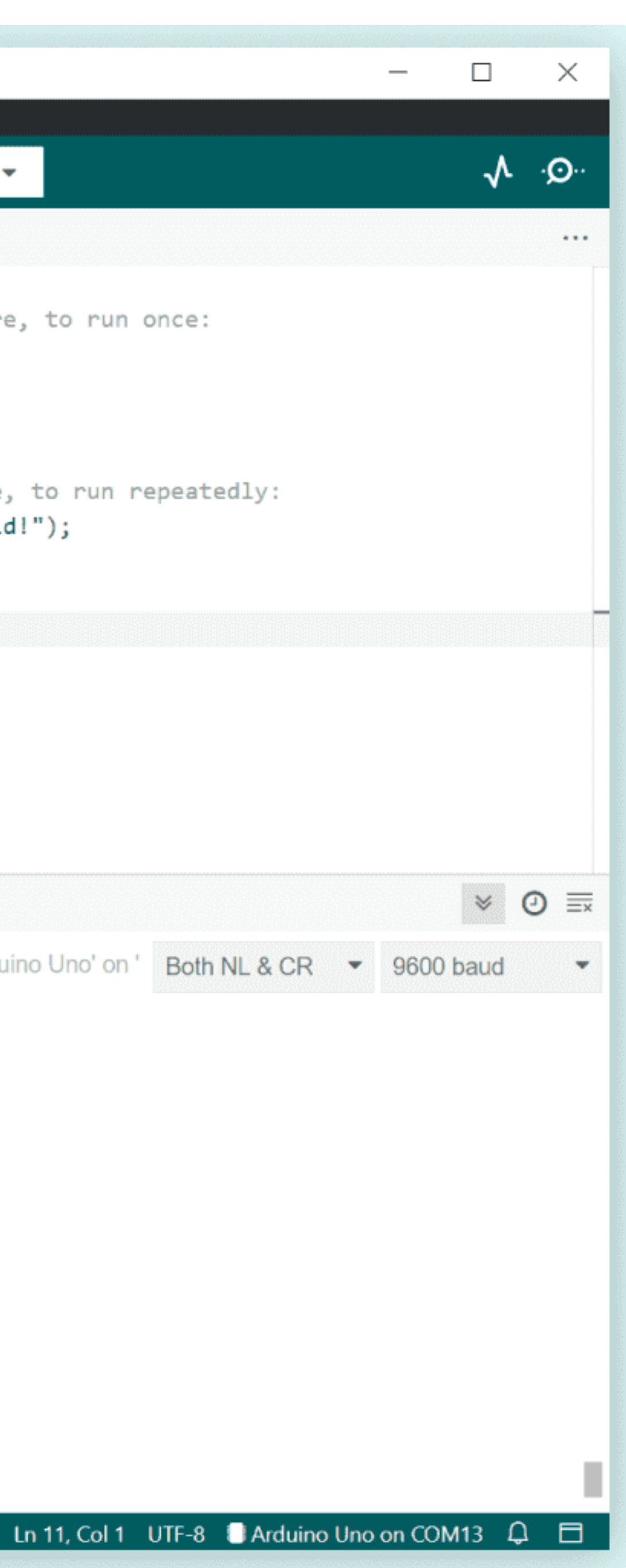

## Language

- Functions
- Variables
- Structure

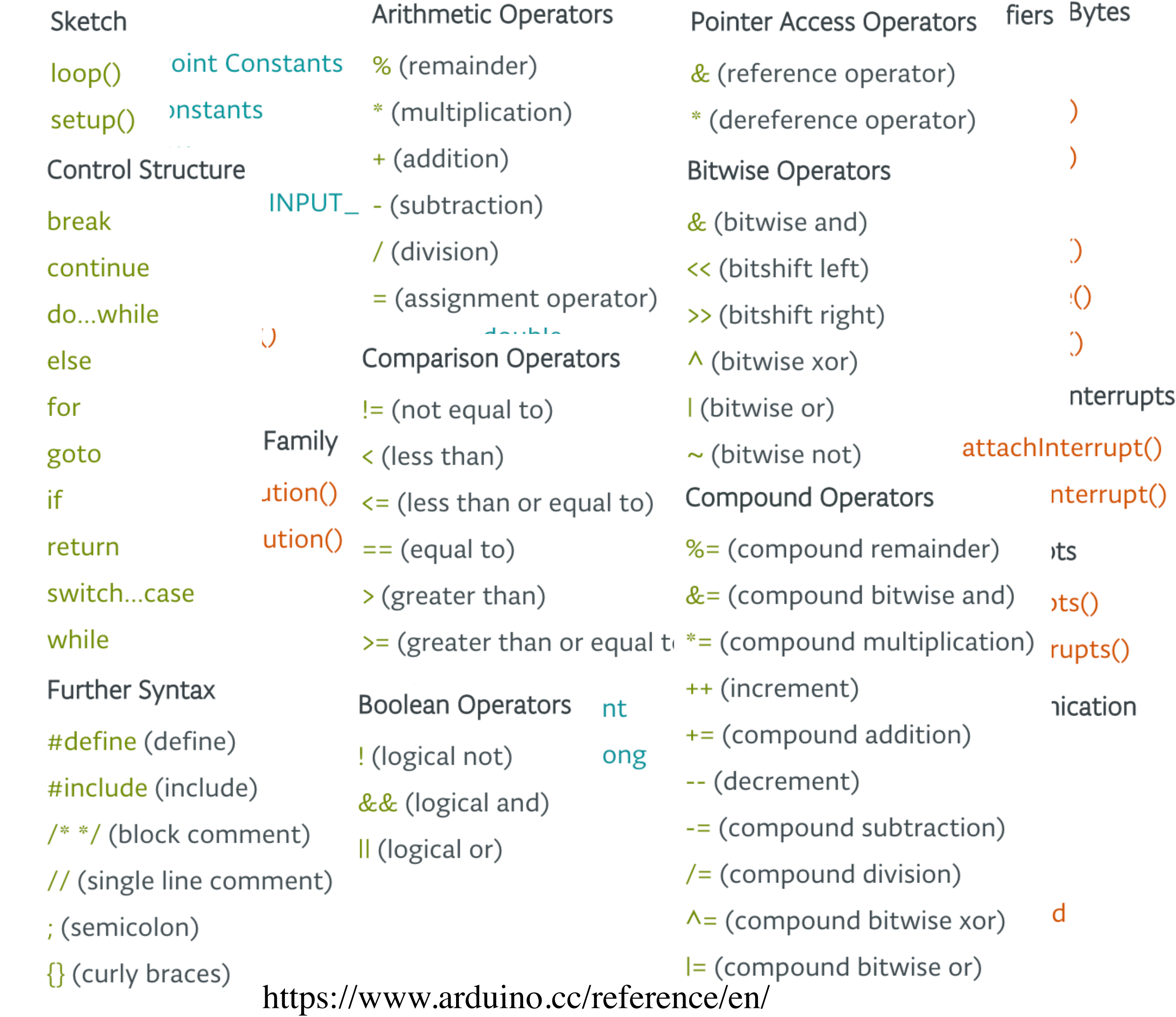

# Accessing the pins

int ledPin = 13;  $\frac{1}{2}$  LED connected to digital pin 13 int val =  $0$ ; // variable to store the read value

```
void setup() {
}
```
 pinMode(ledPin, OUTPUT); // sets the digital pin 13 as output pinMode(inPin, INPUT); // sets the digital pin 7 as input

digitalWrite(ledPin, val); // sets the LED to the button's value

```
void loop() {
 val = digitalRead(inPin); // read the input pin
}
```
int inPin  $= 7$ ; // pushbutton connected to digital pin 7

# Accessing the pins

 // outside leads to ground and +5V int  $val = 0$ ; // variable to store the value read void setup() { Serial.begin(9600); // setup serial } void loop() {  $val = analogRead(analogPin);$  // read the input pin Serial.println(val); // debug value }

int analogPin =  $A3$ ; // potentiometer wiper (middle terminal) connected to analog pin 3

# Accessing the pins

```
int ledPin = 9; // LED connected to digital pin 9
int analogPin = 3; \frac{1}{2} potentiometer connected to analog pin 3
int val = 0; // variable to store the read value
void setup() {
  pinMode(ledPin, OUTPUT); // sets the pin as output
}
void loop() {
 val = analogRead(analogPin); // read the input pin
 analogWrite(ledPin, val / 4);
}
```
// analogRead values go from 0 to 1023, analogWrite values from 0 to 255

## Blink

// Define the pin number

 // Set the LED pin as an output pinMode(ledPin, OUTPUT);

- int led $Pin = 13$ ;
- void setup() { }
- void loop() { // Turn the LED on // Wait for 1 second delay(1000); // Turn the LED off delay(1000); }

 digitalWrite(ledPin, HIGH); digitalWrite(ledPin, LOW); // Wait for another second

- Smart Home Devices
	- Smart lighting system
	- Smart Thermostat
	- Home Security System

• Environmental Monitoring

- Systems
	- Weather Station
	- Air Quality Monitor
	-

• Water Quality Monitor

- Industrial Automation
	- Inventory Control System
	- Automated Irrigation System
	- Conveyor Belt Controller

- Personal Health Monitoring
	- Fitness Tracker
	- Blood Pressure Monitor
	- Smart Pill Dispenser

#### Lecture outcomes

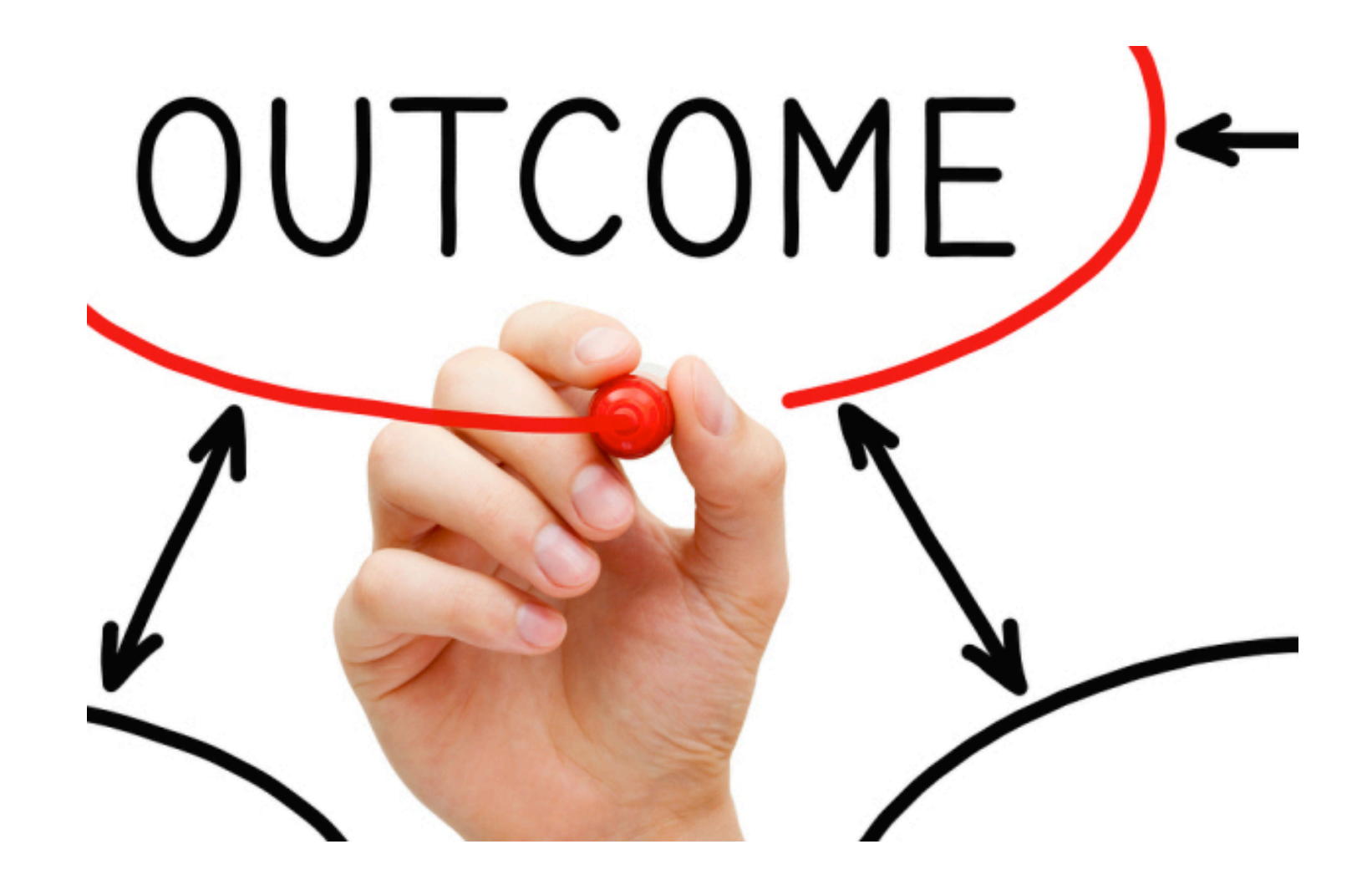

- Using Arduino platform.
- Hello World! program.